## **Univerzita Hradec Králové**

## **Fakulta informatiky a managementu**

**Katedra informačních technologií** 

# **Datová analytika ve SME založená na cloudových službách**

Diplomová práce

Autor: Bc. Nikola Drobná

Studijní obor: Informační management

Vedoucí práce: Ing. Karel Mls, Ph.D.

Odborný konzultant: Ing. Jiří Tobolka

Hradec Králové Duben 2022

## **Prohlášení:**

Prohlašuji, že jsem diplomovou práci zpracovala samostatně a s použitím uvedené literatury.

V Hradci Králové dne 29. 4. 2022 Nikola Drobná

### **Poděkování:**

Ráda bych na tomto místě poděkovala Jiřímu Tobolkovi z BizzTreatu za jeho cenné praktické rady, Jakubu Fabiánovi z Café Na kole za možnost použití dat z jeho kavárny a vedoucímu práce Ing. Karlu Mlsovi, Ph.D. za vedení práce. Především bych ale ráda poděkovala svojí rodině a hlavně svému muži Michalovi, bez kterého by tato práce vůbec nemohla vzniknout.

### **Anotace**

Diplomová práce "Datová analytika ve SME založená na cloudových službách" se zabývá možnostmi analýzy dat malých a středních podniků ("Small and Medium Enterprises" – zkráceně SME). V teoretické části práce jsou vysvětleny základní pojmy, dále jsou představeny a porovnány některé typy pokladních systémů vhodných pro malé a střední podniky a popsány vybrané analytické nástroje využívající cloudové služby. V praktické části práce následuje aplikace vybraného analytického nástroje Tableau na reálná data extrahovaná z konkrétního podniku (kavárny) a analýza těchto dat.

**Klíčová slova:** data, Business Intelligence, pokladní systém, cloud, vizualizace, Tableau

### **Annotation**

Diploma Thesis "Data analysis in SMEs based on cloud services" deals with the possibilities of data analysis in small and medium enterprises (SMEs). The theoretical part of this thesis explains basic terms, presents and compares selected cash register systems suitable for SMEs and describes selected analytical platforms based on cloud services. The practical part of the thesis consists of application of the selected analytical platform Tableau and data analytics of the particular company (café).

**Keywords:** data, Business Intelligence, cash register system, cloud, visualization, Tableau

# Obsah

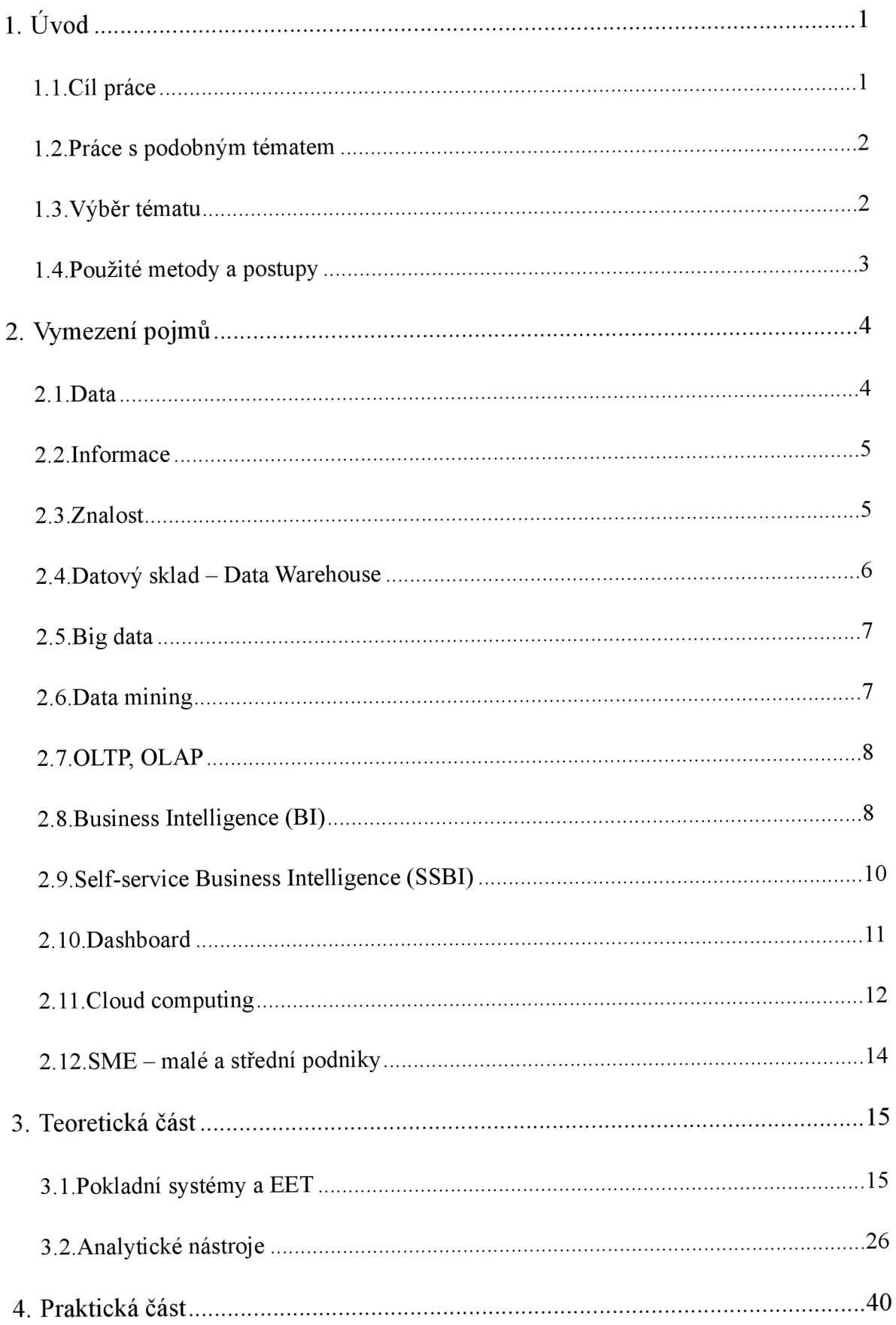

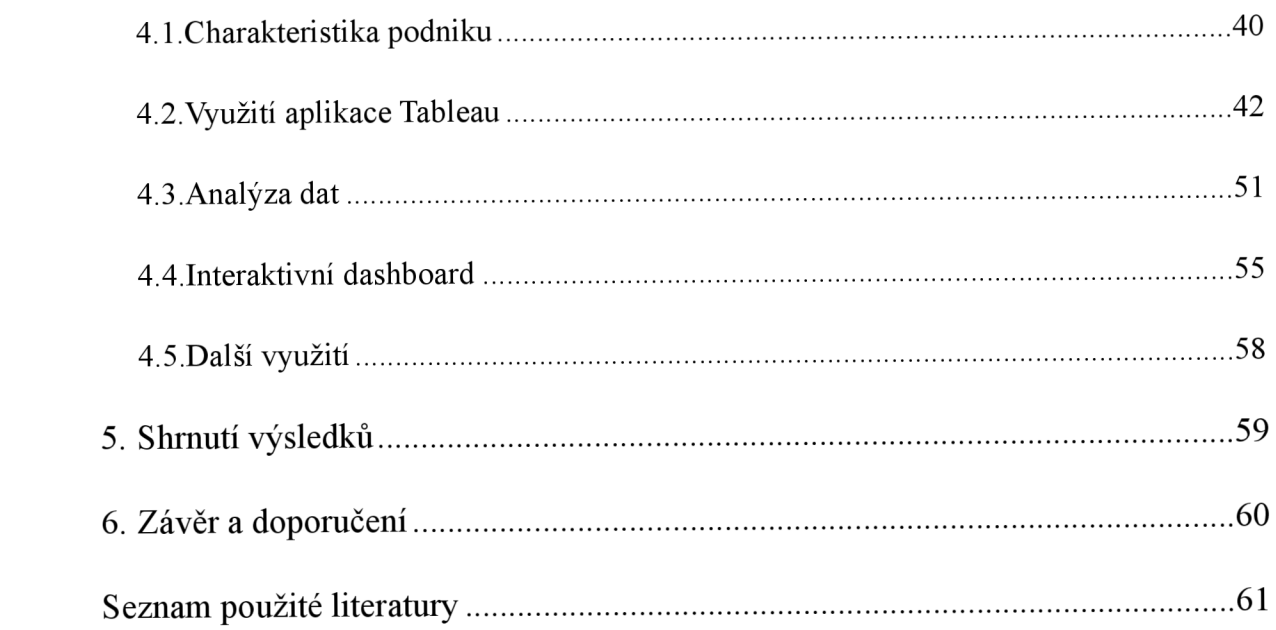

# **1. Úvod**

V současné době existuje mnoho možností, jak vylepšit efektivitu svého podnikání díky technologiím. Pro manažery a vedoucí pracovníky je nesmírně důležité dokázat se správně a především rychle rozhodovat. Pro nejlepší rozhodnutí je nutné mít k dispozici relevantní informace, které jsou dobře dostupné. K těmto účelům slouží Business Intelligence (BI) systémy, které pomáhají shromažďovat získaná data na jednom místě a umožňují s nimi dále pracovat a analyzovat je dle různých hledisek.

Využití Business Intelligence systémů se neustále rozšiřuje, slyšíme o nich stále častěji. Bohužel přesto ani v dnešní době není v praxi ojedinělé, že firmy neumí pracovat s daty, která mají k dispozici, a neumí využívat ani základní nejjednodušší nástroje. Výjimkou nejsou ani podniky, ve kterých je stále využívána pouze papírová podoba záznamů, případně větší podniky, které sice využívají moderních technologií, ale zcela postrádají přehled o základních údajích, jako jsou například náklady a marže jednotlivých produktů, které nabízejí. Právě BI a analytické systémy mohou pomoci tyto nedostatky jednoduše odstranit.

## **1.1. Cíl práce**

Cílem práce je představit vybrané pokladní systémy a cloudové analytické nástroje, dále aplikovat zvolený analytický nástroj na pokladní data konkrétního podniku a data následně analyzovat. Dalším cílem práce je nabídnout pohled na využití BI systémů v malých a středních podnicích a ukázat, že i pro malý podnik má využití analytických nástrojů smysl, ačkoliv to na první pohled nemusí být zřejmé.

Výstupem praktické části práce je analýza dostupných dat a přehledný dashboard s grafy, který vizualizuje dostupná data a nabízí pohled na klíčové okamžiky nebo vývoj určitých hodnot v podniku.

## **1.2. Práce s podobným tématem**

Téma Business Intelligence je stále více vidět, proto již existuje mnoho akademických prací, které se tématu věnují a které byly použity jako inspirace pro předkládanou práci. Práce je zároveň pojata tak, aby se od již existujících prací lišila. Toho bylo docíleno zejména praktickým využitím reálných dat z konkrétního podniku. Vzhledem k množství závěrečných prací na podobné téma není možné všechny jmenovat, je uveden alespoň krátký přehled prací s podobným zadáním, ze kterých byly čerpány některé informace a postupy.

Ondřej Plánička ve své diplomové práci z roku 2015 *Možnosti využití Microsoft Power BI v prostředí malých a středních firem* řeší využití nástroje Power BI. V práci jsou krátce představeny nástroje Power BI, Tableau a GoodData, a poté následuje praktické řešení na příkladu konkrétní aplikace, a sice aplikace iDoklad.

*Analýza cloudových řešení Business Intelligence pro SME je* diplomovou prací Radka Slavětínského z roku 2017. Práce nabízí analýzu produktů IBM Watson Analytics, Qlik Sense Cloud, Zoho Reports, Tableau Public a Microsoft Power BI a následné praktické otestování všech těchto aplikací.

Diplomová práce *Analýza a zpracování dat z databázové aplikace Kalorické tabulky*  studenta Lukáše Kohla z roku 2019 se rovněž zabývá získáváním dat z databázové aplikace, jejich zpracováním a vytvořením dashboardů sloužících k dalším analýzám.

*Využití nástroje Qlik Sense pro tvorbu reportů* studentky Lenky Štěpánkové je diplomová práce z roku 2020 a zabývá se výhradně nástrojem Qlik. Tato práce napomohla rychlejšímu porozumění a orientaci v nástroji Qlik.

## **1.3. Výběr tématu**

Téma práce jsem si vybrala na základě osobní zkušenosti v kavárně s výběrovou kávou, kde jsem v letech 2017-2019 byla zaměstnána jako baristka. Jelikož mám bakalářské vzdělání informatického směru, velmi často jsem si během práce uvědomovala, že dostupná data nejsou využívána, a tím uniká spousta informací, které by pro vedení podniku mohly být velmi cenné a mohly by napomoci lepšímu rozhodování o důležitých podnikatelských krocích. Tento poznatek jsem se rozhodla se souhlasem majitele podniku zpracovat ve své diplomové práci a věnovat se tématu, které by mohlo být přínosné také pro případné vlastní podnikání v tomto oboru.

## **1.4. Použité metody a postupy**

Jako primární zdroj pro tuto práci posloužila data extrahovaná z databáze pokladního systému konkrétního podniku. Sekundární zdroje informací tvoří odborná literatura, webové stránky konkrétních nástrojů a další elektronické zdroje, které díky charakteru zvoleného tématu převažují nad těmi tištěnými.

Konkrétní nástroj Tableau byl zvolen na základě diskuze s odborným konzultantem a byl vybrán s ohledem na jednoduchost použití z pohledu uživatele a efektivnost výstupu. Zvolený nástroj pomůže nastínit možnosti zpracování dostupných dat v podniku a zároveň odhalit nedostatky, které mohou vyvstat, pokud není problematice získávání potřebných dat věnována dostatečná pozornost.

Procesy, které předcházely samotné analýze dat, zahrnovaly přípravu dat pomocí SQL klienta (výběr menšího množství použitelných tabulek, úpravu dat v tabulkách), import dat do zvoleného nástroje a vytvoření datového modelu. Následovala samotná analýza dat a vizualizace pomocí drag and drop metody s využitím grafů a dalších nástrojů v aplikaci Tableau. Závěrem byl vytvořen dashboard přehledně shrnující vizualizace vytvořené v předchozím kroku.

## **2. Vymezení pojmů**

V této kapitole následuje vysvětlení základních pojmů v oblasti Business Intelligence, datové analytiky a cloudových nástrojů.

## **2.1. Data**

Data značí prostý popis skutečnosti, například určitého jevu či objektu tak, aby bylo možné jej dále zpracovávat, jsou zdrojem pro vytváření informací. Data jsou nezpracovaná a neuspořádaná, jedná se zpravidla o čísla a znaky, data bez přiřazení významu nemají žádnou hodnotu. Data se mohou dále dělit na strukturovaná, nestrukturovaná a také takzvaně semi-strukturovaná.

### **2.1.1. Strukturovaná data**

Strukturovaná data jsou většinou označována jako **kvantitativní** data. Jedná se o data snadno pochopitelná a strojově zpracovatelná, dají se uspořádat v relačních databázích, kde je následně snadné je vkládat, vyhledávat a manipulovat s nimi. Může se jednat především o jména, adresy, data, čísla, geolokace a mnoho dalších. [27]

### **2.1.2. Nestrukturovaná data**

Nestrukturovaná data bývají označována jako **kvalitativní** data a nemohou být dále zpracována bez příslušných analytických nástrojů. Jedná se například o souvislý text, videozáznamy, audionahrávky, příspěvky na sociálních sítích a podobně. Tato data nemají jasně definovaný datový model, nemohou proto být uspořádána do relační databáze a není snadné je kriticky rozebrat. Pro správu nestrukturovaných dat se využívají nerelační nebo NoSQL databáze, případně je lze ponechat v datovém jezeře<sup>1</sup> ve své původní, nestrukturované podobě. [27]

<sup>1</sup> Datové jezero je úložiště, kde jsou data uložena v původním stavu, nejsou nijak optimalizována a nejsou hierarchicky uspořádána, narozdíl od datového skladu popisovaného níže.

### **2.1.3. Semi-strukturovaná data**

Semi-strukturovaná data leží na pomezí strukturovaných a nestrukturovaných dat – nemají definovaný datový model, ale mají strukturu, obsahují metadata, která pomáhají data rozčlenit a uspořádat. Typicky se jedná například o XML nebo JSON formáty. [27]

## **2.2. Informace**

Informace jsou zpracovaná data, kterým již byl přiřazen význam. Informace sama o sobě už může být významná, ale ještě automaticky neznamená znalost, jedná se pouze o interpretaci konkrétních dat.

## **2.3. Znalost**

Znalost zpravidla znamená využití informace v určitém kontextu. Je jen velmi obtížně předatelná, vychází z vlastního zpracování dostupných informací.

Nad znalost se staví ještě moudrost, ta kromě znalosti zahrnuje také osobní zkušenosti a postoje za delší časové období, jedná se o nejvyšší stupeň poznání.

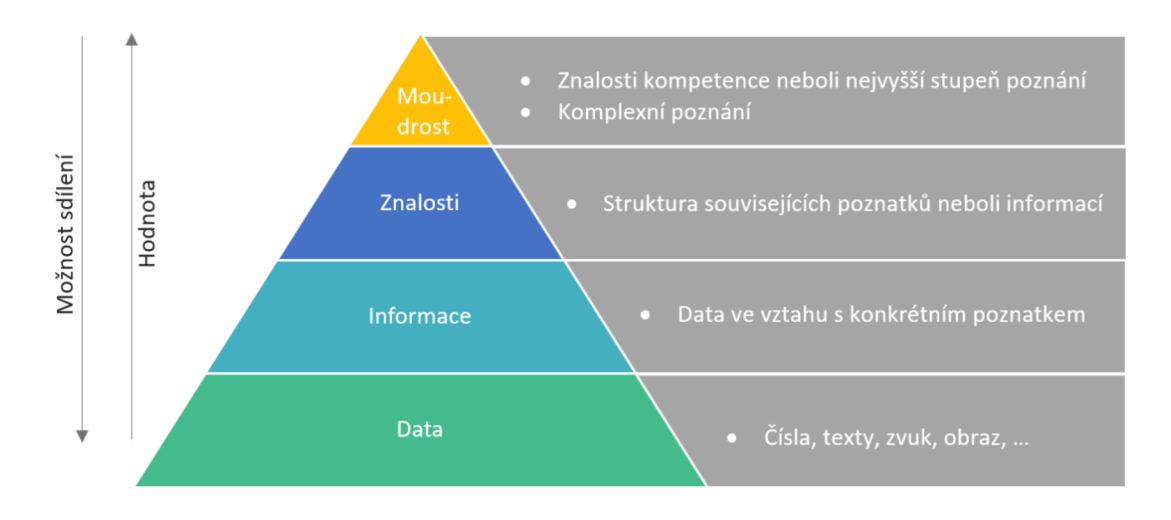

Obr. 1 - Data, informace, znalosti a moudrost [6]

## **2.4. Datový sklad - Data Warehouse**

Dle definice Billa Inmona, zakladatele Data Warehousingu *"Datový sklad (Data Warehouse) je integrovaný, subjektově orientovaný, stálý a časově rozlišený souhrn dat, uspořádaný pro podporu potřeb managementu."* [5]

Význam jednotlivých pojmů definice je následující:

- Subjektově orientovaný data jsou rozdělena a uložena dle typu, a ne dle jednotlivých aplikací.
- Integrovaný data jsou uložena v rámci celého podniku, ne jednotlivých oddělení.
- $\triangleright$  Stálý datový sklad je "read only", data jsou načítána z externích zdrojů, nejsou vkládána ručně a uživatel je nemůže měnit.
- $\triangleright$  Časově rozlišený data musí nést informaci o času, aby bylo možné vytvářet analýzy za určitá období.

## **2.5. Big data**

Pojem big data značí velké objemy dat, jedná se o ustálený pojem běžně používaný i v českém jazyce, není proto překládán. Big data často bývají neuspořádaná, působí na první pohled zmateně, mají různou kvalitu a jsou rozeseta po mnoha serverech po celém světě. Big data pomáhají vidět v širším smyslu, při práci s nimi je důležité nelpět na detailech. [4]

## **2.6. Data mining**

Data mining neboli dolování v datech popisuje analýzu velkých objemů dat, například datových skladů nebo jezer, prováděnou za pomoci automatických nebo částečně automatických prostředků, jejíž cílem je odhalení nových poznatků, vztahů a informací, které dosud nebyly známy. Důležitou vlastností je, že tyto informace vyvstávají až na základně obsahu zkoumaných dat a nejsou získávána na základě specifikace a konkrétních požadavků poskytnutých uživatelem. To znamená, že není stanovena žádná hypotéza předem, jako tomu u požadavků na analýzu bývá, ale naopak až na základě provedeného dolování dat lze nové hypotézy vytvářet. Zároveň se nejedná pouze o deskriptívni, ale především prediktivní odvozování informací. [7]

Data mining je založen na různých matematických a statistických technikách, které mohou být následující:

- rozhodovací stromy,
- neuronové sítě,
- genetické algoritmy,
- clustering a klasifikace. [5]

## **2.7. OLTP, OLAP**

### **2.7.1. OLTP**

Zkratka OLTP označuje pojem *On Line Transaction Processing* a zahrnuje transakční systémy, jež v reálném čase zpracovávají tzv. operativní informace, které slouží k realizaci obchodních a dalších transakcí v rámci podniku – může se jednat o účetnictví, data v dokumentech obchodních případů apod. Tyto informace bývají nejčastěji uloženy v relačních databázích a popisují aktuální situaci v podniku, data OLTP systémů jsou označována jako primární nebo zdrojová. [5]

### **2.7.2. OLAP**

OLAP jsou systémy pracující s analytickými informacemi využívající zdrojová data vytvořená právě v OLTP systémech, odtud také výraz *On Line Analytical Processing.* Užší definice popisuje OLAP jako *"informační technologii založenou především na koncepci multidimenzionálních databází. Jejím hlavním principem je několikadimenzionální tabulka umožňující rychle a pružně měnit jednotlivé dimenze, a měnit tak pohledy uživatele na modelovanou ekonomickou realitu''* [5] Z tohoto důvodu není vhodné použití klasické relační databáze a uložení dat ve třetí normální formě, která je typická pro transakční systémy.

## **2.8. Business Intelligence (BI)**

Termín Business Intelligence označuje nástroj, který pomáhá shromažďovat a zpracovávat veškerá firemní data. Jedná se o nástroj, který je velmi nápomocný při rozhodování vedoucích pracovníků. Úkolem těchto systémů je sdružovat získaná data v co nejlépe uchopitelné formě, a to v podobě různých reportů, statistik, grafů a podobně. Nezřídka se na BI systémy pohlíží téměř jako na zázrak, avšak je třeba mít na paměti, že žádný systém (prozatím) nedokáže nahradit lidské rozhodování, jedná se tedy pouze o podpůrný nástroj.

První pokusy o usnadnění rozhodovacích a manažerských úloh pomocí technologií se objevovaly už na konci sedmdesátých let dvacátého století v souvislosti s americkou firmou Lockheed. V České republice se podobně zaměřené produkty začaly prosazovat zejména na začátku devadesátých let – od roku 1993. [5]

Samotný termín Business Intelligence byl zaveden v roce 1989 a stojí za ním analytik společnosti Gartner, Howard J. Dresner, který BI popisuje jako "koncepty a metody pro zlep*šení rozhodovacích procesů".* [12] Přesná a ustálená definice BI však do dnešního dne neexistuje.

Pour uvádí, že *"Business intelligence (BI) je sada procesu, know-how, aplikací a technologií, jejichž cílem je účinně a účelně podporovat řídící aktivity ve firmě. Podporují analytické, plánovací a rozhodovací činnosti organizací na všech úrovních a ve všech oblastech*  podnikového řízení, tj. prodeje, nákupu, marketingu, finančního řízení, controllingu, majetku, *řízení lidských zdrojů, výroby a dalších."* [7]

Business intelligence je souborem technologií, metod a produktů, které napomáhají uspořádat a zpracovávat klíčové informace potřebné pro dosažení cílů podniku. Nejedná se v žádném případě o konkrétní produkt, technologii nebo metodiku. [10] BI slouží k využití informací, nikoliv však ke zpracování dat či obchodních transakcí.

Novotný uvádí, že *"Celý komplex činností, úloh a technologií, které tvoří běžnou součást řízení podniků a jejich informačních systémů je označován termínem Business Intelligence (Dále jen BI). Tento termín nebyl přeložen a v odborné praxi je tradičně užíván ve svém původním zněnt.* [5]

### **2.8.1. Hlavní komponenty BI**

Konkrétní uspořádání jednotlivých komponent BI řešení se může v různých podnicích lišit, avšak v průběhu let se ustálila obecná koncepce architektury BI, jež je zobrazena na obrázku č. 2.

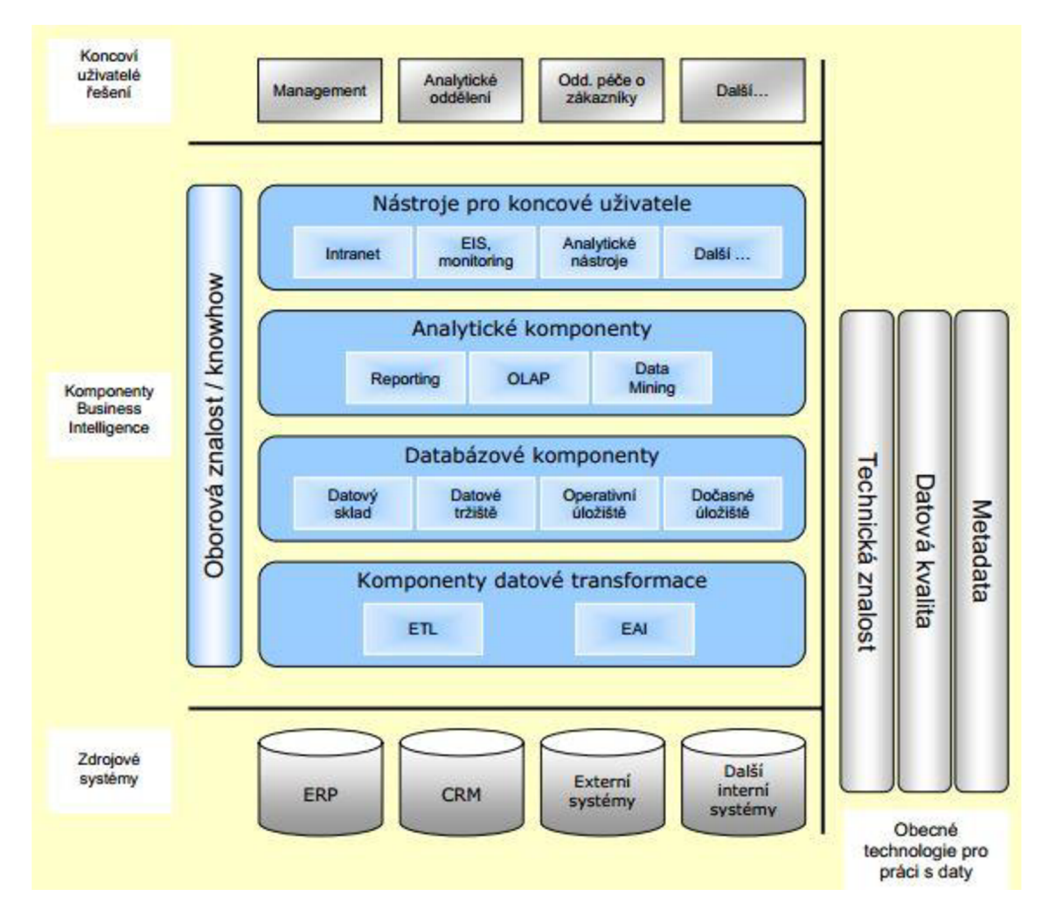

Obr. 2 - Obecná koncepce architektury BI [5]

- **Zdrojové systémy** systémy podniku, z nichž jsou čerpána data. Jedná se o hlavní, a častokrát jediný vstup do BI. Tato část BI je ve všech ohledech nejnáročnější, ale je třeba jí věnovat maximální pozornost, protože na kvalitě zpracování závisí úspěšnost celého systému.
- **Komponenty BI** základní BI komponenty, mezi které patří komponenty datové transformace, analytické komponenty a nástroje pro koncové uživatele.
- **Obecné technologie pro práci s daty.**
- **Koncoví uživatelé řešení** management, analytické oddělení a další uživatelé systému.

## **2.9. Self-service Business Intelligence (SSBI)**

Pojem "Self-service BI" je ustáleným pojmem, který se většinou nepřekládá a představuje aplikace, které pokrývají principy BI, ale jsou výrazně dostupnější a jednodušší na ovládání a správu než klasické BI systémy. Jsou založeny na jednodušších technologiích než BI aplikace a svojí snadnější dostupností a nižšími náklady na pořízení se hodí zejména pro malé a střední podniky, kde dokáží pokrýt veškeré potřeby těchto společností.

Ve větších společnostech SSBI spíše rozšiřuje tradiční BI řešení a umožňuje pracovníkům mimo IT oddělení využívat dostupná data v podobě, které snadno porozumí, dále také provádět vlastní uživatelské analýzy a vytvářet reporty bez nutnosti využití IT oddělení. [8]

## **2.10. Dashboard**

Dashboard je zobrazení klíčových informací potřebných k dosažení jednoho či více cílů v přehledné, srozumitelné a snadno dostupné formě tak, aby uživatel (manažer) nebyl nucen tyto informace dohledávat, případně zjišťovat, co znamenají. Důraz je kladen na intuitivní grafické zobrazení na jedné obrazovce, které orientaci v zobrazovaných informacích výrazně usnadňuje. [8] Typickým příkladem dashboardu obecně může být přístrojová deska automobilu, ze které lze na první pohled vyčíst všechny důležité informace o vozidle a jízdě.

Stephen Few definuje dashboard jako "vizualizaci těch nejdůležitějších informací po*třebných k dosažení jednoho nebo více cílů; uspořádaných na jedné obrazovce tak, aby bylo*  informace možné vyhodnocovat pouhým pohledem" (vlastní překlad)<sup>2</sup>. [2]

V dashboardu jsou zpravidla zobrazeny grafy, tabulky, mapy a další vizuální nástroje, které pomáhají zobrazit přesně to, co je právě potřeba. Pomáhají předat výsledek analýzy dalším uživatelům a členům týmu v co nejsrozumitelnější podobě. Vhodnou volbou jsou interaktivní dashboardy, které více přitáhnou pozornost uživatele a nenásilně ho přimějí data více prozkoumat. Může se jednat o interaktivní grafy a velmi často také mapy. V těchto dashboardech může uživatel měnit vstupy a sledovat chování dat a změny výstupů.

Při tvorbě dashboardu je možná nejdůležitější dbát na jednoznačné a nematoucí zobrazení tak, aby uživatel na první pohled věděl, na co se dívá. Problematické mohou být například situace, kdy v geografických mapách jsou vyšší hodnoty znázorněny světlou barvou, pro-

<sup>&</sup>lt;sup>2</sup>, A dashboard is a visual display of the most important information needed to achieve one or more objectives; consolidated and arranged on a single screen so the information can be monitored at a glance."

tože v těchto případech často automaticky předpokládáme, že tmavě jsou zobrazeny naopak vysoké hodnoty - opačné vyobrazení může vést k mylné interpretaci výsledků.

## **2.11.Cloud computing**

V současnosti jsou k analýze dat stále častěji využívány analytické nástroje založené na cloudových platformách, konkrétně aplikace typu SaaS, tedy "Software as a Service" – software jako služba. Vstupní náklady na takto využívané služby jsou minimální oproti situaci, kdy by bylo nutné pořizovat specifický software nebo hardware. Často je cena za tyto služby odvozena od objemu využitých dat, nehodí se tedy pro dlouhodobé využití ve velkých podnicích. [7]

Právě rozšíření cloudu umožňuje využití BI a SSBI řešení pohodlně pomocí prohlížeče a bez nutnosti instalovat software, čímž činí tato řešení ještě dostupnějšími než dosud.

Termín cloud computing zahrnuje modely IaaS (Infrastructure as a Service), PaaS (Platform as a Service) a SaaS (Software as a Service), jejichž hierarchie je znázorněna na obrázku č. 3 a jsou podrobněji popsány dále.

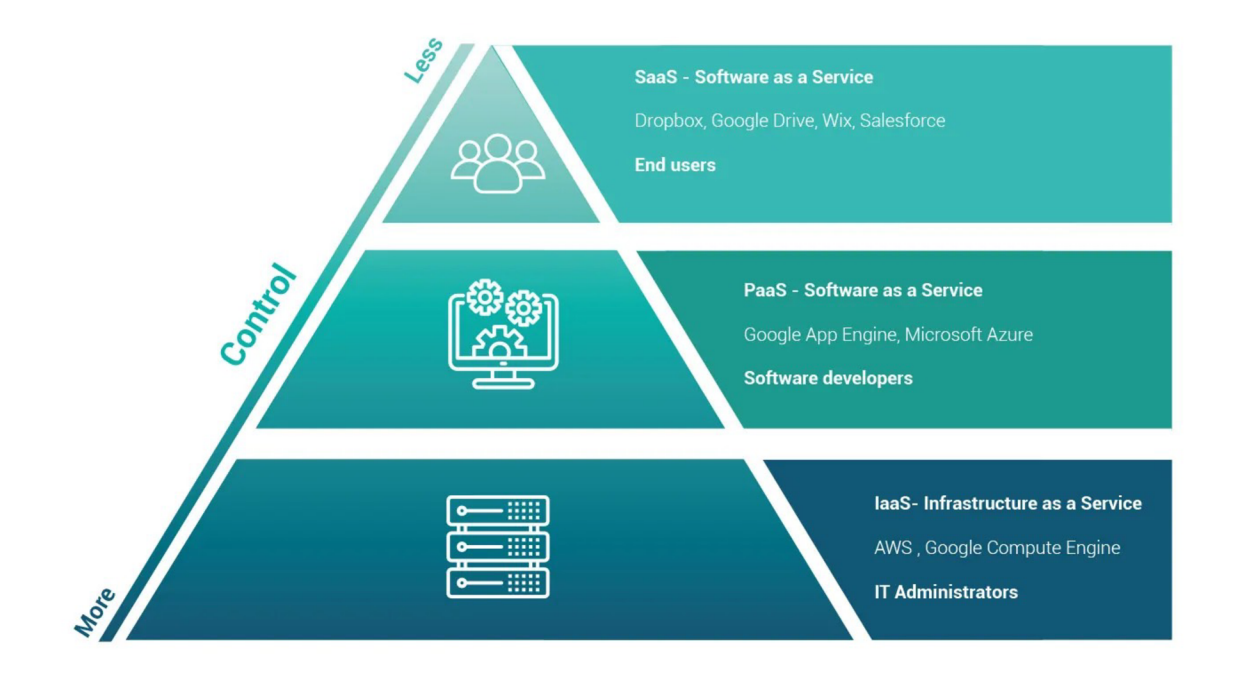

Obr. 3 - IaaS, PaaS a SaaS [33]

### **2.11.1. laaS - Infrastructure as a Service**

IaaS - **infrastruktura jako služba** - zahrnuje poskytování základních výpočetních prostředků, serverů, úložiště a síťových prostředků za poplatek vzdáleně pomocí internetu. Poskytovatelé IaaS zpravidla nabízejí také doplňkové služby, jako monitoring, přístup k logům, zabezpečení, zálohy a další. [11]

### **2.11.2. PaaS - Platform as a Service**

PaaS - **platforma jako služba** - je modelem cloud computingu, který zahrnuje zpravidla další aplikace potřebné pro vývoj aplikací, tzv. middleware, jako jsou databáze, vývojové a testovací nástroje. [9]

### **2.11.3. SaaS - Software as a Service**

SaaS - **software jako služba** - je poskytování kompletní cloudové aplikace, umožňuje využívat aplikaci vzdáleně pomocí internetového připojení, často skrze internetové prohlížeče. Tím se odlišuje od klasického využití software, kdy je software se zakoupenou licencí instalován fyzicky přímo na dané zařízení, a je výhodnější pro použití v malých a středních podnicích. Je tedy zajištěn přístup k dané službě prakticky z jakéhokoliv zařízení, které umožňuje připojení k internetu a využití webového prohlížeče. [9]

### **2.11.4. Modely nasazení cloudu**

- **Veřejný cloud** výpočetní služba je nabídnuta široké veřejnosti, je určena pro celou populaci nebo pro velký počet klientů, typicky se může jednat o e-mail nebo úložiště.
- **Privátní cloud** cloud poskytovaný zpravidla pouze pro danou organizaci, provozován buď přímo danou organizací, nebo třetí stranou, která tuto službu poskytuje přímo dané organizaci. Toto řešení lépe odpovídá požadavkům na bezpečnost, než je tomu u veřejného cloudu.
- **• Hybridní cloud** kombinuje veřejný a privátní cloud, může sloužit například k dočasnému navýšení kapacity privátního cloudu využitím veřejného cloudu.
- **Komunitní cloud** cloud sdílený mezi několika organizacemi nebo skupinami lidí, může se jednat například o využití cloudu různými univerzitami spolupracujícími ve stejném oboru výzkumu. Přístup je poskytnut pouze členům dané komunity. [3]

## **2.12. SME - malé a střední podniky**

Zkratka SME označuje Small and Medium Enterprises, v češtině přeloženo jako malé a střední podniky. V rámci Evropské unie byla v doporučení vydaném 6. května 2003 stanovena společná definice drobných, malých a středních podniků, která dle zpracování ministerstva průmyslu a obchodu zní následovně:

*" Za drobného, malého a středního podnikatele (MSP) se považuje podnikatel, pokud:* 

- *zaměstnává méně než 250 zaměstnanců,*
- *jeho aktiva/majetek nepřesahují korunový ekvivalent částky 43 mil. EUR nebo má obrat/příjmy nepřesahující korunový ekvivalent 50 mil. EUR. "* [25]

## **3. Teoretická část**

V první kapitole teoretické části je nastíněn režim EET a jsou představeny pokladní systémy nejčastěji používané zejména v oboru gastronomie a pokladní systém zkoumaného podniku jedná se o systémy Dotykačka, Storyous, Kasa Fik, MiniPOS, HelloCash a Mio-IT Pos. Ve druhé kapitole teoretické části jsou přiblíženy konkrétní vybrané analytické nástroje založené na využití cloudu, kterými jsou Microsoft Power BI, Tableau, GoodData a Qlik.

## **3.1. Pokladní systémy a EET**

Tato kapitola se zaměřuje na povinnou evidenci tržeb, která se týká prakticky všech obchodníků v České republice a ovlivnila nabídku pokladních systémů v posledních letech. Následuje základní popis pěti pokladních systémů nejčastěji používaných v podnicích zejména gastronomického zaměření, protože data poskytnutá pro analýzu v praktické části této práce pochází právě z gastronomického podniku. Dále je popsán systém Mio-IT Pos, který sice nepatří mezi nejčastěji používané, ale jedná se o systém využívaný v podniku, jehož data budou analyzována v praktické části práce.

### **3.1.1. EET**

Naprostá většina podniků v České republice má povinnost evidovat všechny své hotovostní tržby v tzv. režimu EET – elektronické evidenci tržeb. Jedná se o způsob přímé komunikace obchodníka s finančním úřadem, kdy podnikatel musí finančnímu úřadu odesílat informace o veškerých svých tržbách. EET má zajistit férovější podmínky pro podnikatele znemožněním nebo znesnadněním provádění podvodů týkajících se pohybu hotovosti v podnicích, například nepřiznání tržeb nebo vyplácení mezd zaměstnancům načerno, tzv. "na ruku". Dalším přínosem by mělo být navýšení vybraných daní. Přínos zavedení EET je odhadován přibližně na 18 miliard korun každý rok. V současnosti je evidence tržeb z důvodu pandemie do 31. 12. 2022 odložena. Výjimku z EET mají pouze specifické obory, jako jsou bankovnictví, pojišťovnictví, penzijní fondy, investiční společnosti, energetika a několik dalších.

První fáze zavedení EET proběhla 1. prosince 2016 a týkala se ubytovacích a stravovacích služeb, postupně následoval maloobchod a velkoobchod a nakonec ostatní činnosti - řemesla, doprava, zemědělství, výroba a další.

Podnikatel evidující tržby v EET je povinen na účtence uvádět:

- fiskální identifikační kód (FIK),
- označení provozovny, ve které je tržba uskutečněna,
- daňové identifikační číslo (DIČ) poplatníka,
- označení pokladního zařízení, na kterém je tržba evidována,
- číslo účtenky,
- datum a čas přijetí tržby nebo vystavení účtenky,
- celkovou částku tržby,
- bezpečnostní kód poplatníka (BKP),
- údaj, zdaje tržba evidována v běžném nebo zjednodušeném režimu. [14]

## **3.1.2. Porovnání pokladních systémů**

V tabulce č. 1 jsou přehledně porovnány pokladní systémy představené v této práci a jejich základní vlastnosti a funkce.

|                                   | Dotykačka    | <b>Storyous</b> | <b>HelloCash</b> | <b>MiniPOS</b> | <b>Kasa Fik</b>  | Mio-IT                 |
|-----------------------------------|--------------|-----------------|------------------|----------------|------------------|------------------------|
| Cena nejnižšího<br>tarifu bez DPH | 0Kč          | 690 Kč/měs      | 0Kč              | 250 Kč/měs     | 0Kč              | 5 000 Kč <sup>3</sup>  |
| Cena nejvyššího<br>tarifu bez DPH | 693 Kč/měs   | na míru         | 299 Kč/měs       | 450 Kč/měs     | 4 999 Kč         | 11 000 Kč <sup>3</sup> |
| Aplikace Android                  | $\checkmark$ | ✓               | $\checkmark$     | $\checkmark$   | $\checkmark$     | ✓                      |
| Aplikace iOS                      | X            | X               | $\checkmark$     | X              | X                | Х                      |
| EET bez interne-<br>tu            | $\checkmark$ | $\checkmark$    | $\checkmark$     | $\checkmark$   | $\checkmark$     | $\checkmark$           |
| Počet položek                     | neomezeně    | neomezeně       | neomezeně        | neomezeně      | max. 15 000      | neomezeně              |
| Statistiky                        | $\checkmark$ | $\checkmark$    | $\checkmark$     | ✓              | $\checkmark$     | X                      |
| Vzdálená správa                   | $\checkmark$ | $\checkmark$    | $\checkmark$     | $\checkmark$   | $\checkmark$     | $\checkmark$           |
| Správa skladu                     | √            | √               | ✓                | ✓              | ✓                | √                      |
| Správa dodava-<br>telů            | $\checkmark$ | $\checkmark$    | $\checkmark$     | X              | $\boldsymbol{x}$ | $\pmb{\mathsf{X}}$     |
| Inventura                         | $\checkmark$ | $\checkmark$    | $\checkmark$     | $\checkmark$   | X                | X                      |
| Mapa stolů                        | $\checkmark$ | $\checkmark$    | $\checkmark$     | $\checkmark$   | $\checkmark$     | X                      |
| Mobilní číšník                    | √            | $\checkmark$    | $\checkmark$     | $\checkmark$   | ✓                | X                      |

Tabulka 1 - Porovnání pokladních systémů a jejich funkcí

Zdroj: Vlastní zpracování.

### **3.1.3. Dotykačka**

Pokladní software Dotykačka je v současnosti jedním z těch nejlépe hodnocených. Jedná se o velmi jednoduchý systém, který je však dostupný pouze pro OS Android. Drobnou nevýhodou může být také nutnost paušální platby, která je roční, či měsíční.

Dotykačka nabízí různá řešení na míru dle velikosti (podnikatel je sám, menší tým anebo více poboček) a zaměření podniku dle odvětví (gastronomie, obchod, služby, stánky, ubytování). Součástí může být rezervační systém, mobilní číšník, správa skladu, věrnostní program pro zákazníky a další. Software je možné instalovat na vlastním zařízení využívajícím

<sup>3</sup> Uvedená cena je za kompletní řešení zahrnující software, hardware, instalaci na místě a zaškolení zaměstnanců, včetně DPH.

OS Android, nebo si pořídit zařízení doporučené společností Dotykačka na jejím e-shopu. Na výběr je několik různých tabletů, platebních terminálů, tiskáren, čteček kódů a dalšího příslušenství.

Nabízí široké možnosti integrace dalších služeb, jako jsou například objednávací a doručovací systémy, platební aplikace Qerko, sytém pro správu dodavatelů Uget, možnosti propojení s e-shopem. Velkou výhodou tohoto systému v gastronomii je možnost instalace QR kódů přímo na stůl, pomocí kterých si zákazník může načíst menu a ihned objednávat. Tímto způsobem je možné mít neustále aktuální nabídku, protože úpravy menu je možné provádět vzdáleně a ihned. Tento systém je výhodný pro omezené nabídky, jako je polední menu a podobně, odpadá nutnost často upravovat tištěné menu.

Systém nabízí vlastní analytické nástroje pro podrobnější přehledy o prodejích, stavu zásob, přehledy o konkrétních zaměstnancích. Výjimečná je u tohoto systému podpora - Dotykačka nabízí nepřetržitý live chat pro své uživatele a tím možnost okamžitého řešení jejich problémů.

Jsou k dispozici tři varianty předplatného - Snadno, Naplno a Neomezeně. V závislosti na zvolené variantě předplatného se liší dostupné funkce, případně jejich rozsah. Ceny předplatného začínají od 360,- Kč/měsíc v případě nejlevnější varianty Snadno předplacené na celý rok.

Pod společnost Dotykačka přešel také dříve populární systém MarkEETa, ke spojení společností došlo v roce 2019 a od roku 2021 byli uživatelé MarkEETy nuceni přejít na používání Dotykačky bez dodatečných plateb. [13]

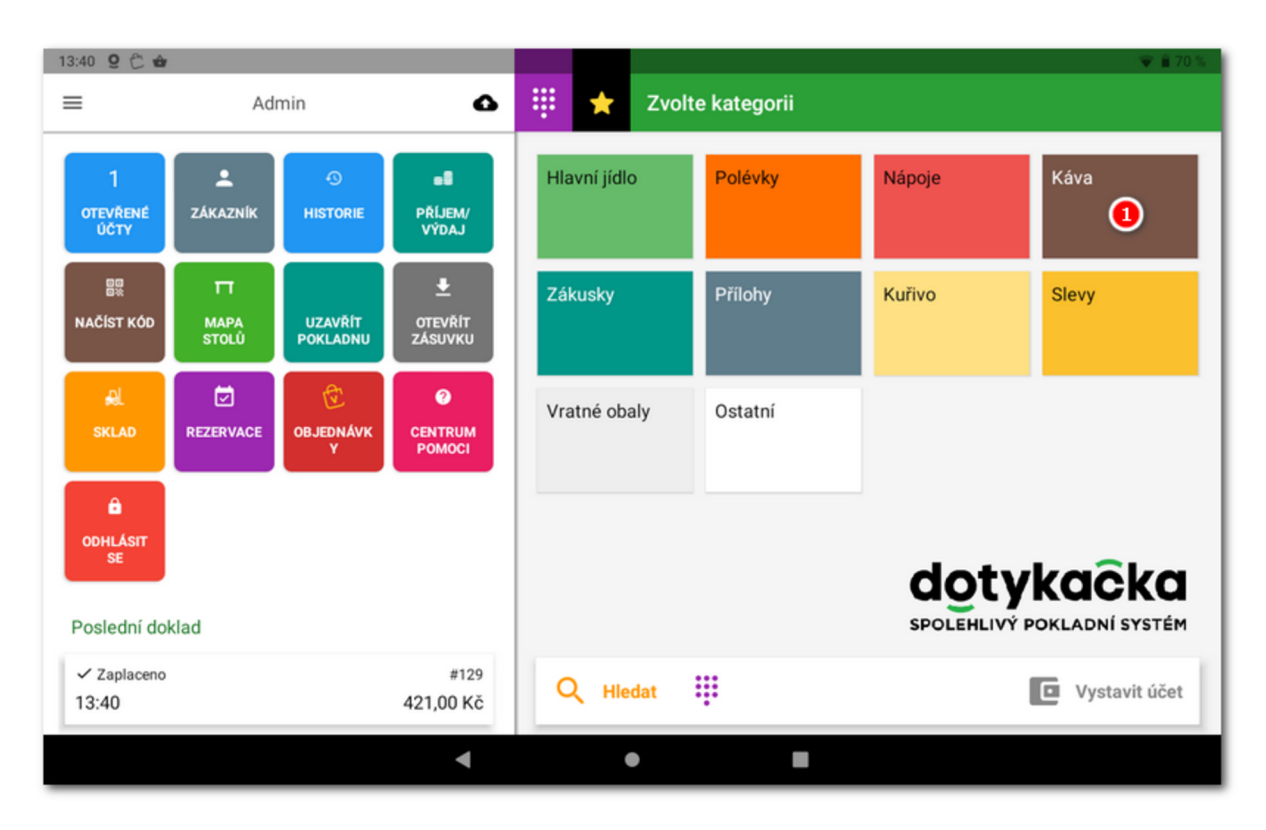

Obr. 4 – Náhled aplikace Dotykačka [13]

### **3.1.4. Storyous**

Storyous představuje pokladní systém stvořený přímo pro obor gastronomie. Jedná se o nejpokročilejší systém na míru tomuto oboru, který nabízí širokou škálu funkcí a kompatibilních zařízení pro hladký chod podniku. Systém je dobře použitelný i ve větších podnicích, restauracích apod. Nabízí ale také zjednodušené řešení pro obchod a služby. Storyous nabízí také verzi pro stánky a fastfoody, kde není nutné pro každou objednávku zadávat stůl, naopak je možné na každou účtenku tisknout pořadové číslo objednávky.

Systém nabízí možnost rozvržení stolů v podniku podle reálného rozmístění, dokáže sám upozornit na nově příchozí zákazníky, kteří ještě nebyli obslouženi, je možné posílat tisk objednávek do kuchyně pro plynulý chod podniku. Nabízí tzv. "mobilního číšníka" – zařízení, které má obsluha stále při sobě a objednává přímo na něm.

V systému je možné spravovat sklad a zásoby, což umožňuje přesně sledovat marži na jednotlivých položkách. Navíc tato funkce automaticky hlídá stav zásob a upozorní, pokud je potřeba nějaké položky dokoupit.

Součástí systému jsou detailní přehledy, které je možné sledovat také vzdáleně pomocí mobilní aplikace.

Na výběr je několik různých druhů a velikostí zařízení - tablety, tiskárny, platební terminály, kuchyňský displej. Velkou výhodou systému Storyous je možnost propojení s ostatními systémy - hotelové systémy, rezervační systémy, systém pro doručování Wolt.

Cena řešení se odvíjí od hardwaru zvoleného pro provoz systému, který je na výběr v eshopu společnosti. Samotný systém je možné nechat si upravit na míru, základní cena pro podnik takto malého rozsahu je od 690,- Kč/zařízení/měsíc. [32]

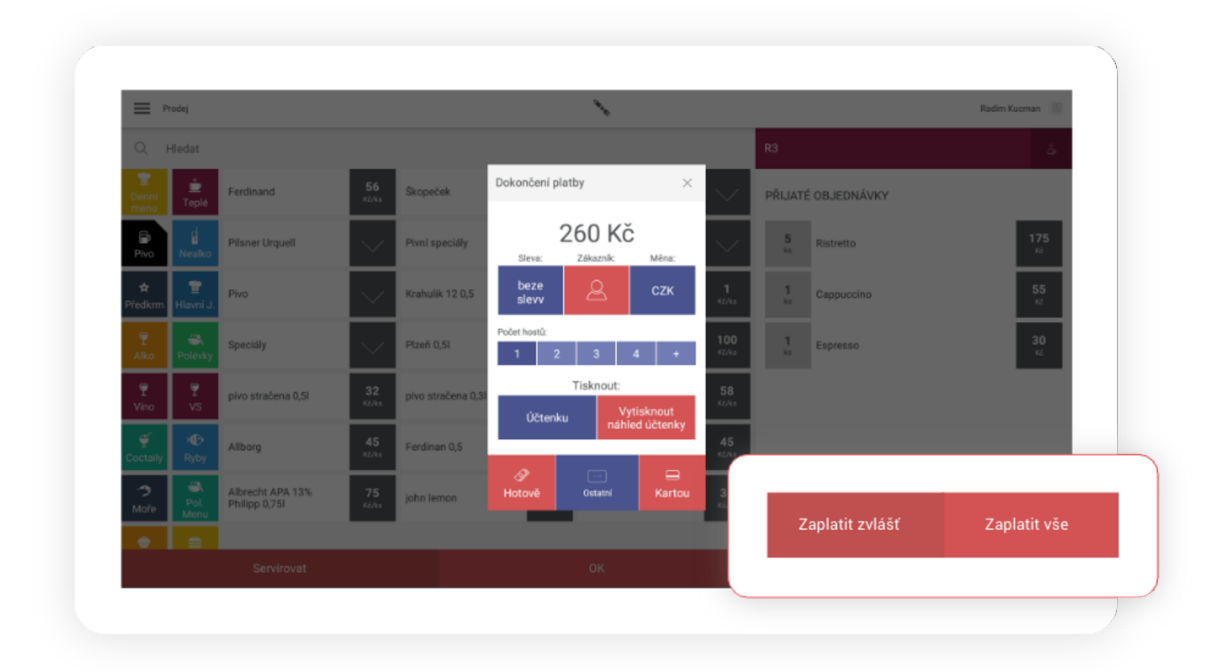

Obr. 5 - Náhled aplikace Storyous [32]

### **3.1.5. HelloCash**

HelloCash je produkt rakouské společnosti mRaP GmbH, který po zavedení povinného EET v roce 2016 pronikl i na český trh. Jedná se o jednoduché řešení, které za poměrně nízkou cenu nabízí téměř vše, co podnikatel od pokladního systému očekává. V systému jsou zahrnuty faktury, pokladní kniha, adresáře, správa zákazníků a zaměstnanců, správa zboží a dodacích listů, inventury, základní statistiky a další základní funkce.

Ze všech pokladních systémů zmíněných v této práci je HelloCash jediným systémem, který nabízí aplikaci pro iOS, toto je jeho jednoznačnou konkurenční výhodou.

HelloCash nabízí tři placené varianty a jednu zdarma (platí se pouze servisní poplatek 775,- Kč od druhého roku provozu). Cenové tarify jsou 89,- Kč za verzi Střední; 199,- Kč za verzi Premium a 299,- Kč za verzi Gastro (plus roční servisní poplatek).

Nevýhodou tohoto systému mohou být webové stránky společnosti, které oproti konkurenci nepůsobí příliš věrohodně, jsou méně propracované a v poslední době příliš neaktualizované. [21]

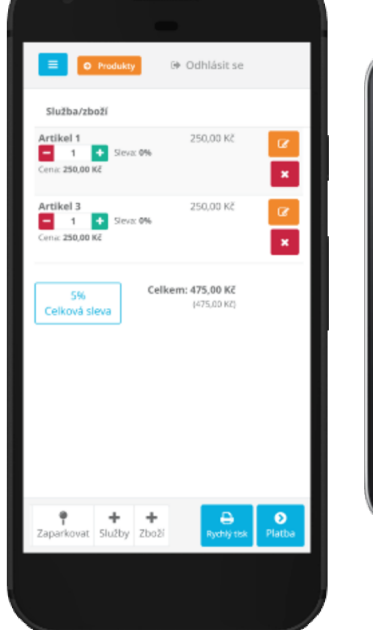

| <b>Doin Firesensame</b>                                                               | τ                                                                                          |                    |                             |                       |                                            | $\textbf{C} \textbf{E} \textbf{c} \textbf{p} \textbf{d} \textbf{p} \textbf{r} \textbf{d} \textbf{p} \textbf{r} \textbf{d} \textbf{p} \textbf{p} \textbf{d} \textbf{c} \textbf{b} \textbf{p} \textbf{p} \textbf{d} \textbf{c} \textbf{b} \textbf{p} \textbf{p} \textbf{d} \textbf{b} \textbf{b} \textbf{p} \textbf{p} \textbf{d} \textbf{b} \textbf{b} \textbf{p} \textbf{p} \textbf{d} \textbf{b} \textbf{b} \textbf{$ |
|---------------------------------------------------------------------------------------|--------------------------------------------------------------------------------------------|--------------------|-----------------------------|-----------------------|--------------------------------------------|----------------------------------------------------------------------------------------------------|
| 1000000<br><b>II</b> moved                                                            | Doklady<br>Domorski relinka / Doklady                                                      |                    |                             |                       |                                            | <b>Quysterial custod A Homoday Ink</b>                                                                                                    |
| <b>DD Poklashra</b><br>Vytwořit clokázd                                               | Vyhindávárd, raccon.                                                                       | [11] Datum         | <b>SEE</b>                  |                       | Selledit (Susan sestaped # Pillrowal Zjel) |                                                                                                    |
| <b>Správa dokladů</b><br><b>Poldado/Julha</b><br>Neutronené doktady                   | L. parus<br>2 01472,2077 (817)                                                             |                    | <b>FLATBA</b><br>Plutavoul. | CAUTICA.<br>455,00 KC | anav<br>. Dennis yerus                     |                                                                                                    |
| 2boff<br>State<br>Správa poukarů<br><b>Hehledy</b><br>Nastavant<br>Viesbecné obchodní | <b>Účtenka</b><br>$\overline{\phantom{a}}$<br><b>B</b> Sterleyal<br><b>Pokladol Kanjay</b> | Gilberta Diversion | <b>Qiffonson</b>            |                       |                                            |                                                                                                    |
| podminity<br># Innestrand                                                             | Podrobnosti                                                                                |                    |                             |                       |                                            |                                                                                                    |
| <b>W Zikarnici</b><br>2 Mill other                                                    | <b>SLUŽBA/ZBOZI</b><br>Behandlung 2                                                        | MAGES OF<br>$\sim$ | DIPAL<br>2.7786             | SUZUK.<br>CHA         | CERAS.<br>450.00 KC                        | <b>CELREM</b><br>450,00 KZ                                                                                                    |
| * Nijerviteta                                                                         |                                                                                            |                    |                             |                       |                                            | Calikern 450,00 Kč                                                                                                    |
|                                                                                       | 1 014.12.2017 (6:1)                                                                        |                    | <b>Hutzvoot</b>             | 1933, OO KZ           | . Dema verze                               | $\sim$                                                                                                    |
|                                                                                       | $\Box$                                                                                     |                    |                             | $\Rightarrow$         |                                            |                                                                                                    |

Obr. 6 - Náhled aplikace HelloCash [21]

### **3.1.6. MiniPOS**

Řešení MiniPOS je produktem společnosti QUITEC s.r.o., která působí na trhu již od roku 1995, tedy dlouho před zavedením EET, a tím může u zákazníků budit větší důvěru než novější dostupná řešení. MiniPOS nabízí jednoduše vypadající aplikaci pro OS Android se všemi základními funkcemi, které klient od pokladního systému očekává. Nabízí propojení více zařízení, možnost evidence tržeb více různých daňových poplatníků na stejném zařízení, snadné nastavení na vlastním počítači, přehled tržeb, vzdálený přístup, automatické zálohování. Chybí některé pokročilejší funkce, které jsou k nalezení u konkurenčních řešení.

Nevýhoda může spočívat opět v nutnosti platit paušální poplatky, nelze zakoupit neomezenou licenci za jednorázový poplatek. Prvních třicet dnů je aplikace provozována zdarma, poté se platí poplatek dle zvolené licence, a to měsíčně 250 Kč s tarifem Základ, nebo 350 Kč s tarifem Standard.

Na svém webu MiniPOS nabízí několik různých zařízení k zakoupení – pokladny, tiskárny, platební terminály. Je však možné využít vlastní zařízení a software na něj nainstalovat, také lze využít jakoukoliv tiskárnu, není nutné pořizovat zařízení z MiniPOS e-shopu. [30]

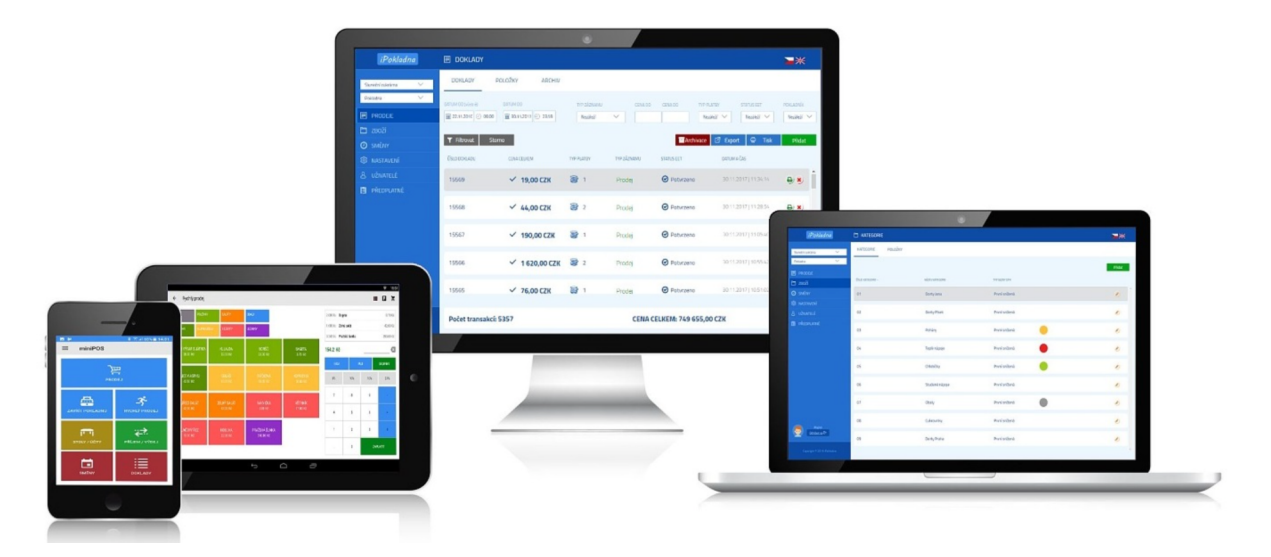

Obr. 7 - Náhled aplikace MiniPOS na různých zařízeních [30]

### **3.1.7. Kasa Fik**

Kasa Fik je dle informací na webových stránkách *"ideální pro provozovatele služeb, obchody, restaurace, rychlé občerstvení nebo výdejní okýnka".* [19]

Toto řešení jako jedno z mála nezahrnuje placení žádných paušálních poplatků - podnikatel na základně jednorázového nákupu pokladní systém vlastní. To je výhodné zejména v případě dlouhodobého provozu, kdy jsou vstupní náklady sice vyšší, ale časem se jednorázová investice vyplatí. V e-shopu společnosti je k dispozici velký počet zařízení včetně samoobslužných kiosků jak samostojných na zem, tak určených k instalaci přímo na stůl.

Systém nabízí spoustu pokročilých funkcí, jako je objednávací systém a vyvolávací systém, objednávky z e-shopu, čtení čárových kódů, funkce mobilního prodeje, statistiky a přehledy o prodeji, včetně přehledů o produktivitě zaměstnanců apod. Dále je možné propojení s externími službami Hulahop (digitální menu a online objednání), PNS (denní tisk) a Fastcentrik (e-shop). V pokladně lze nastavit až 14 funkčních kláves, které poté obsahují přesně to, co zákazník využívá nejčastěji.

Velmi dobrá je také podpora, společnost slibuje, že se klient vždy dovolá přímo odborníkovi, navíc nabízí live chat a také servis a instalaci se zaučením přímo na místě. [19]

| 冊<br>ച<br>202000002 (#100)<br>∕ |                  |                         |                  |           |      |                   |                |  |
|---------------------------------|------------------|-------------------------|------------------|-----------|------|-------------------|----------------|--|
| <b>Barva</b>                    | 米                | $1 \times$ Barva 15-30g |                  | 40,00     |      |                   |                |  |
| <b>Barva 15-30g</b>             | 40 Kč            | 1x Pánský střih         |                  | 250,00    |      |                   |                |  |
| <b>Komise</b>                   | 250 Kč           | 1× Voucher              |                  | $-200,00$ |      |                   | $0 K\check{c}$ |  |
| <b>Kávička</b>                  | 35 Kč            |                         |                  |           |      |                   |                |  |
| PET Juice 0.33                  | 39,13 Kč         |                         |                  |           |      |                   |                |  |
| <b>Poukaz</b>                   | *                | $+/-$                   |                  | 10 %      | 15 % |                   | 21 %           |  |
| Prodej kredit 200               | 200 Kč           | shift                   | <b>KLÁRA</b>     | 7         | 8    | 9                 | $\%$           |  |
| Pánský střih                    | 250 Kč           | <b>SLEVA</b>            | <b>TAKE AWAY</b> | 4         | 5    | 6                 | <b>PLU</b>     |  |
| Stříhání                        | 220 Kč           |                         | <b>HLEDAT</b>    |           |      |                   |                |  |
| <b>Voucher</b>                  | $-200K\check{c}$ | <b>VOID</b>             |                  | 1         | 2    | 3                 | $\times$       |  |
| <b>Vstup fitness</b>            | 200 Kč           | <b>JANA</b>             | $-30%$           |           | 0    | Celkem:<br>290 Kč |                |  |

Obr. 8 - Náhled aplikace Kasa Fik [19]

### **3.1.8. Mio-IT Pos**

Pokladní systém využívaný ve zkoumaném podniku je pokladna od společnosti Mio-IT. Jedná se o nejjednodušší řešení ze všech výše uvedených, vhodné zejména pro drobné podnikatele v gastronomii, drobné řemeslníky, stánkaře. Systém je dodáván včetně tabletu s operačním systémem Android a POS tiskárnou s Bluetooth rozhraním a vlastní baterií, která zajišťuje provoz v případě výpadku energie. Orientační cena standardního řešení je kolem 10.000,- Kč a jedná se o jednorázovou platbu, nejlevnější řešení je nabízeno za 5.000,- Kč. Systém umožňuje použití až ve třech různých podnicích najednou. Použití systému je velmi snadné a intuitivní, je možné nastavit pojmenování jednotlivých míst v podniku, založení přehledných kategorií produktů a následně vložení jednotlivých produktů. Bohužel tento systém nenabízí možnost nastavit místa v podniku vizuálně, jak jsou reálně rozmístěna. Pro uskutečnění prodeje stačí zvolit místo (stůl), nebo tlačítko Rychlý prodej, zvolit kategorii produktu a následně konkrétní produkt. Samozřejmostí je možnost úpravy ceny či množství prodávaných produktů a také možnost dělení účtu, pokud si zákazníci přejí platit zvlášť. Ve zkoumaném podniku není v pokladně řešeno, zda zákazník platí kartou, nebo hotovostí. Platební terminál je umístěn separátně.

Pokladna ukládá historii účtenek, předchozí účty je možné dohledat přímo v zařízení a otevřít k prohlédnutí. Kompletní záloha tržeb ve formátu .db je odesílána na přednastavenou e-mailovou adresu.

Tento systém bohužel nenabízí žádné přehledy ani statistiky, neexistuje tedy jednoduchá možnost, jak zjistit stav prodejů, vytíženost podniku, nejčastěji prodávané produkty, ani žádné jiné základní informace. [26]

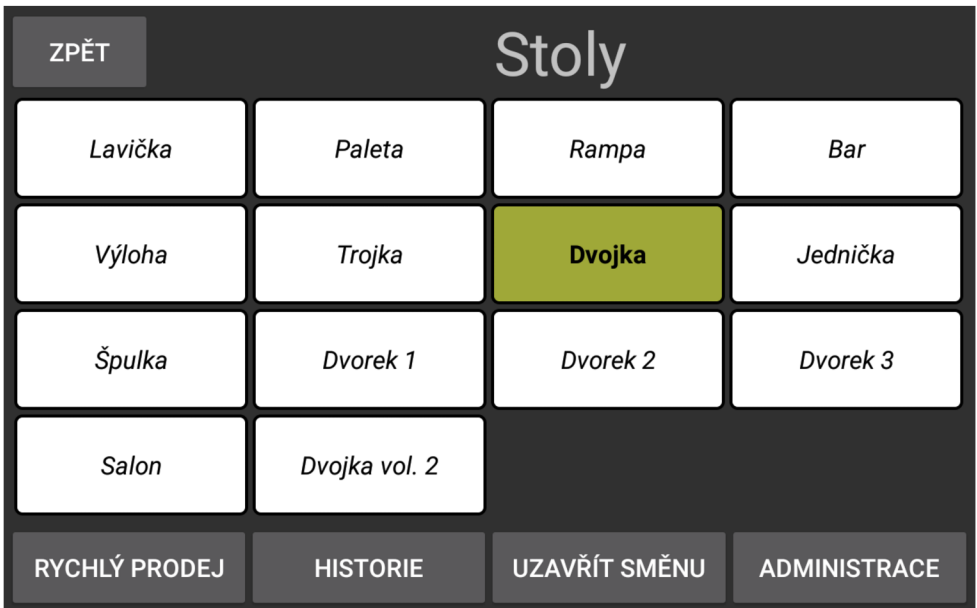

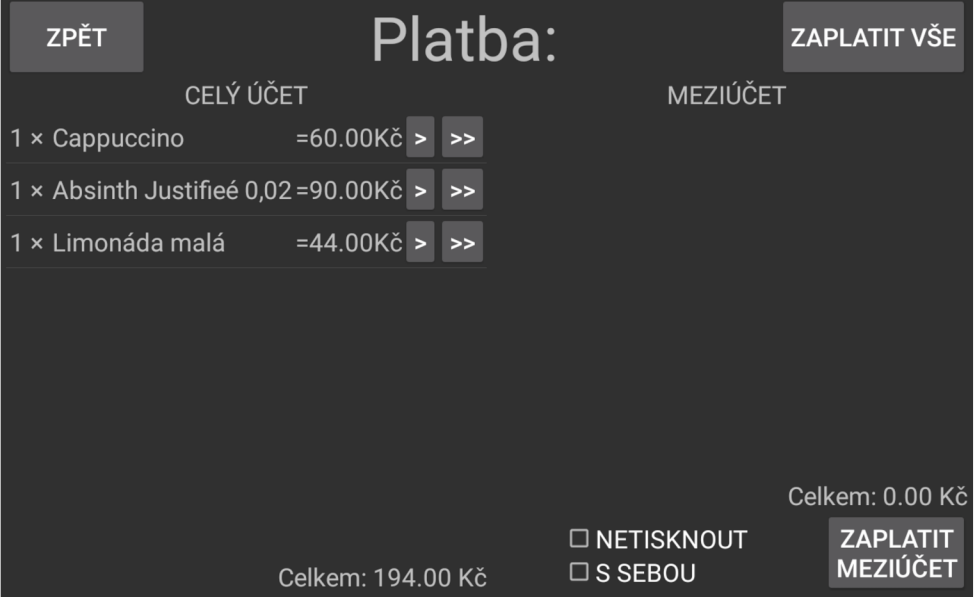

Obr. 9 - Náhled aplikace Mio-IT POS (vlastní zpracování)

## **3.2. Analytické nástroje**

V této kapitole je na úvod představena společnost Gartner a její report zvaný Magic Quadrant for Analytics and Business Intelligence Platforms, který se zabývá srovnáním BI a analytických nástrojů. Následuje popis konkrétních vybraných analytických nástrojů – Microsoft Power BI, Tableau, GoodData a Qlik. Posuzována bude především jejich dostupnost a cenové náklady, uživatelská přívětivost, možnosti grafického zobrazení.

### **3.2.1. Gartner Magic Quadrant**

Společnost Gartner nabízí pravidelné přehledy a analýzu významných společností v různých oblastech technologického odvětví. Dodavatelé v oblasti BI a analytických nástrojů jsou zahrnuti do reportu nazvaného **Magic Quadrant for Analytics and Business Intelligence Platforms**, kde jsou nejvýraznější společnosti zařazeny do jednotlivých kvadrantů z hlediska jejich postavení na trhu.

Tyto společnosti jsou posuzovány na základě tzv. kritických schopností, kterými jsou:

- Security: Bezpečnost, správa uživatelů a přístupů.
- Manageability: Ovladatelnost a monitoring použití.
- Cloud-Enabled Analytics: Podpora cloudu.
- Data- Source Connectivity: Podpora širokého spektra datových zdrojů.
- Data Preparation: Příprava dat, analytické modely.
- Catalogs: Možnosti vyhledávání v analýzách.
- Automated Insights: Schopnost generovat automatické přehledy a jejich vysvětlení.
- Data Visualization: Podpora interaktivních dashboardů a dalších vizualizačních prvků.
- Natural Language Query: Umožnění pokládání otázek a hledání v běžném jazyce.
- Data Storytelling: Kombinace vizualizací a popisů pro dokonalejší prezentaci dat.
- Natural Language Generation: Dobrá jazyková úroveň automatických popisů výstupů.
- Reporting: Vytváření kvalitních rozsáhlých reportů určených k dalšímu sdílení.

Názvy jednotlivých oblastí magického kvadrantu lze přeložit jako Lídři (Leaders), Vizionáři (Visionaries), Vyzyvatelé (Challengers) a Specializovaní hráči (Niche Players). Společnosti nejsou tímto přímo hodnoceny, jsou pouze zařazeny do vhodného kvadrantu. [20] Není nutné a vhodné zaměřovat se výhradně na kvadrant lídrů, protože existují situace, kdy společnosti z ostatních kvadrantů dokáží lépe naplnit určitá očekávání - pokaždé je nutné posuzovat konkrétní požadavky. [16]

### **Oblasti magického kvadrantu:**

- **Lídři** si vedou dobře v současnosti a také mají vizi, která jim umožňuje udržet jejich pozici i nadále, jsou schopni ovlivnit celkové směřování trhu.
- **Vizionáři** dobře vidí směr, jakým se trh ubírá, případně mají vizi, jak směřování trhu změnit, ale jejich postavení v současnosti není tak dobré jako v případě lídrů a není zcela jisté, zda dokáží svoji vizi naplnit.
- **Specializovaní hráči** se soustředí na malý segment trhu a nenabízí tolik inovace nebo lepší výkony než ostatní.
- **Vyzyvatelé** si dobře vedou v současnosti nebo dominují velkému segmentu trhu, ale mohou postrádat vizi nebo nemusí rozumět příliš dobře směru, jakým se trh ubírá. [20]

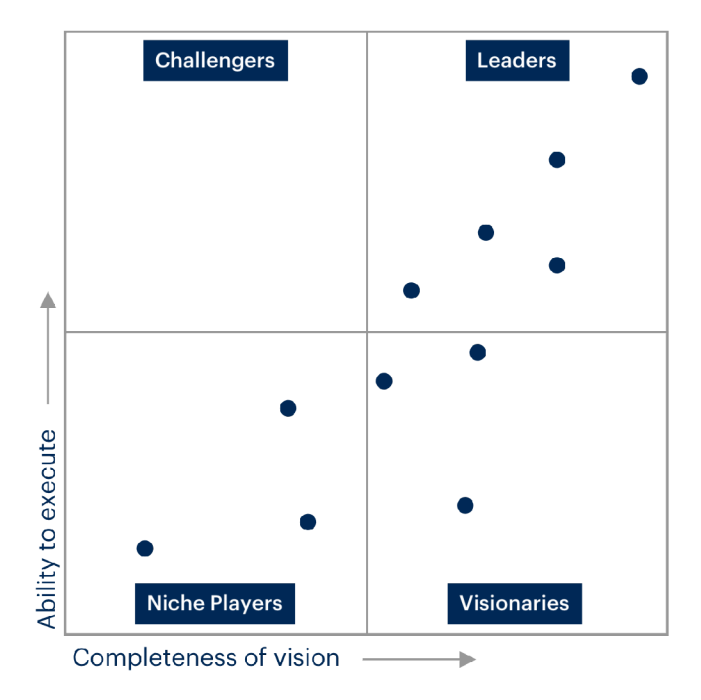

Obr. 10 - Gartner - obecné rozvržení kvadrantu [16]

V nejnovějším reportu zpracovaném v březnu 2022 (sestaveném na základě lednových údajů) byly dle společnosti Gartner lídry v oblasti BI a analytických nástrojů produkty společností Microsoft, Salesforce (Tableau) a Qlik. Zajímavostí je, že pozice těchto tří produktů se oproti roku 2021 téměř vůbec nezměnila. Právě produkty všech uvedených společností budou v této práci dále podrobněji přiblíženy a analyzovány.

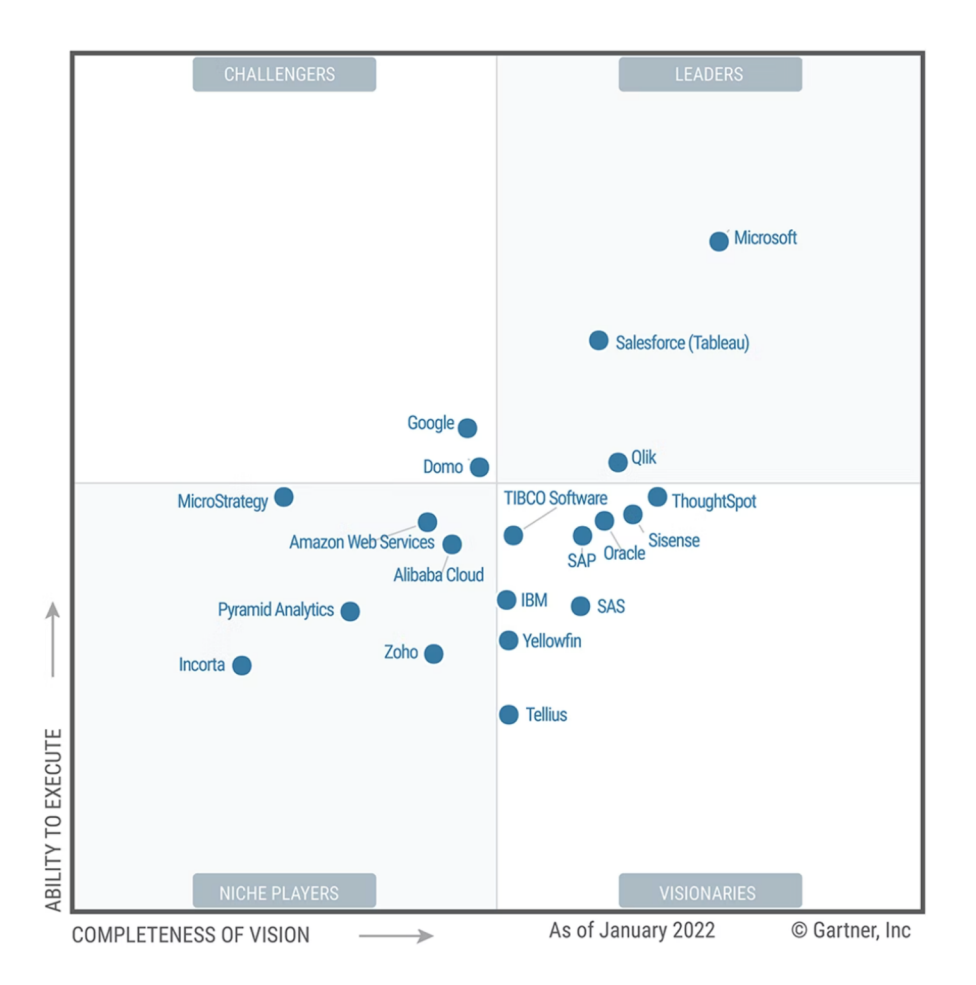

Obr. 11 - Magic Quadrant for Analytics and Business Intelligence Platforms, březen 2022 [15]

## **3.2.2. Porovnání analytických nástrojů**

Na úvod jsou pro lepší přehlednost a usnadnění orientace zkoumané nástroje a jejich funkce porovnány v tabulce č. 2.

|                                   | <b>Power BI</b> | <b>Tableau</b> | GoodData | Qlik        |
|-----------------------------------|-----------------|----------------|----------|-------------|
| Cena nejnižšího tarifu<br>bez DPH | 8 €/měsíc       | 15 \$/měsíc    | zdarma   | 30 \$/měsíc |
| Cena nejvyššího tarifu<br>bez DPH | 4212,3 €/měsíc  | 70 \$/měsíc    | na dotaz | na dotaz    |
| Desktopová aplikace               |                 |                | Х        |             |
| Webová aplikace                   | X               |                |          |             |
| Aplikace Android                  | $\checkmark$    |                | Х        |             |
| Aplikace iOS                      |                 |                | Х        |             |
| Drag and drop                     |                 |                |          |             |

Tabulka 2 - porovnání analytických nástrojů a jejich funkcí

Zdroj: Vlastní zpracování.

### **3.2.3. Microsoft Power Bl**

Společnost Microsoft Corporation není třeba dlouze představovat, jedná se o jednu z nejvýraznějších a největších společností v IT oblasti a na světě vůbec, mnozí si bez ní nedokáží svět IT vůbec představit. Společnost byla založena v roce 1975 v USA, vlastní pobočku v České republice otevřela v roce 1992. Microsoft se na trhu prosadil především vývojem a prodejem operačních systémů Windows, následoval balík kancelářských programů Microsoft Office a zapojil se také do herního průmyslu a oblasti spotřební elektroniky – Xbox, Windows Phone a další. [22]

Velká výhoda MS Power BI spočívá v možnosti sdílení dat napříč ostatními aplikacemi Microsoft Office, jako jsou MS Teams a Excel, a tím výrazně usnadňuje spolupráci v rámci týmu, případně celé organizace. Jedná se tedy o produkt velmi vhodný pro použití v organizacích, které již využívají kompletní Microsoft Office infrastrukturu.

Power BI nabízí možnost připojení ze stovek místních i cloudových zdrojů. Jako editor slouží samoobslužné prostředí Power Query, které je uživatelům aplikace Excel dobře známé. Celé prostředí aplikace Power BI se velmi podobá programům skupiny Office, pokud je tedy uživatel na tyto produkty zvyklý, neměla by mu orientace v Power BI činit větší obtíže.

Power BI obsahuje několik částí, které tvoří kompletní Business Intelligence podniku. Základními třemi prvky jsou *Power Bi Desktop, služba Power BI* (online služba SaaS, někdy označována jako *Power BI Online)* a *mobilní aplikace Power BI* dostupná pro mobilní zařízení s operačními systémy Windows, Android a iOS. Další dva podstatné prvky jsou *tvůrce sestav Power BI* a *server sestav Power BI* Přesný způsob využití Power BI pak záleží na roli konkrétního uživatele v organizaci nebo v týmu. Power BI Desktop bývá nejčastěji využíván k tvorbě sestav a vizualizací a služba Power BI poté k následné distribuci těchto sestav a spolupráci na nich. [23]

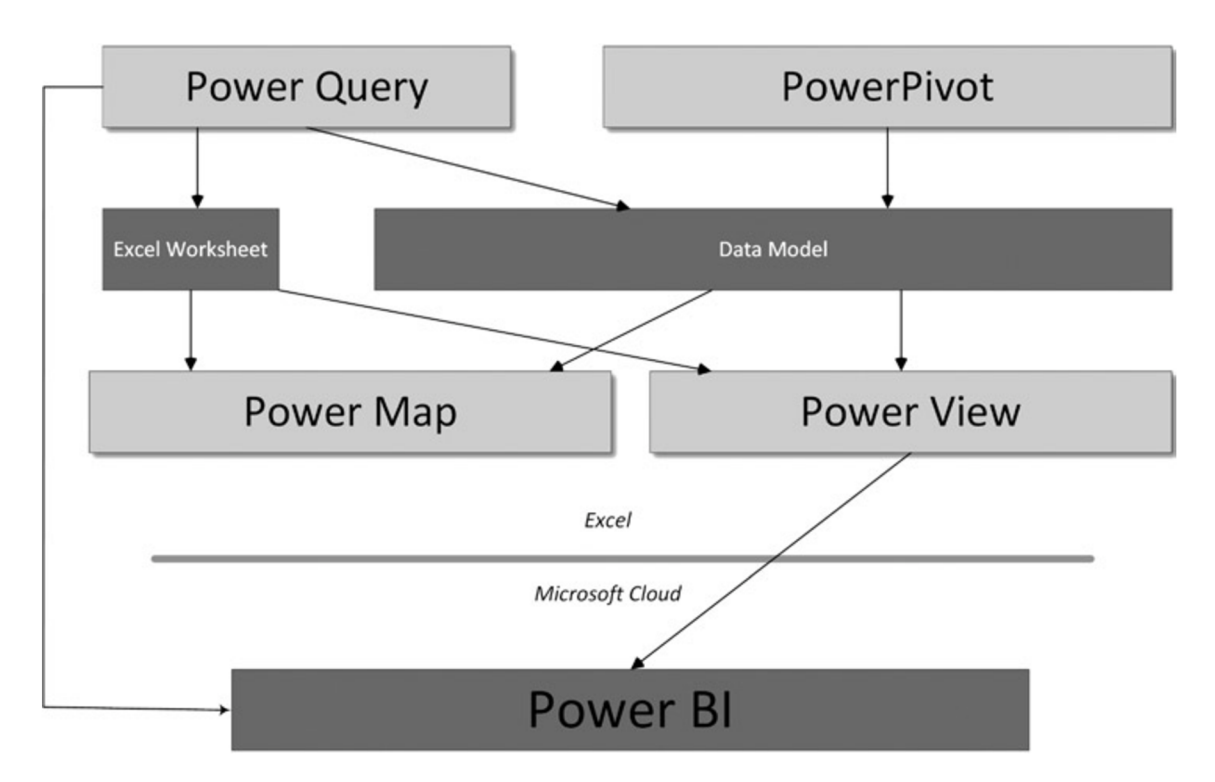

Obr. 12 - Struktura platformy Power BI [1]

Microsoft Power BI nabízí produkty *Desktop, Pro, Premium, Mobile* a *Embedded.* Je možné si zdarma stáhnout aplikaci Power BI Desktop pro použití jednotlivcem, dále jsou k dispozici placené licence Power BI Pro a Power BI Premium pro pokročilejší analýzy a využití v organizacích. Licence se platí za uživatele, ve verzi Premium se nabízí také možnost platit za využitou kapacitu.

Ceny jednotlivých variant v roce 2022 jsou následující:

- Power BI Pro 8,40  $\epsilon$  za uživatele/měsíc,
- Power BI Premium 16,90  $\epsilon$  za uživatele/měsíc,
- Power BI Premium od 4 212,30  $\epsilon$  podle kapacity/měsíc.

V porovnání s ostatními analytickými nástroji na trhu se jedná o jednu z nej levnějších variant, což z Power BI činí jednoznačným favoritem v kategorii malých a středních podniků. [24] MS Power BI se v roce 2022 dle reportu společnosti Gartner umístil do kvadrantu lídrů v oblasti BI a analytických nástrojů již čtrnáctým rokem za sebou.

#### **Power BI Desktop**

Power BI Desktop je desktopová aplikace služby Power BI určená k instalaci na vlastní počítač. Její jednoznačnou nevýhodou je nutnost vlastnit operační systém Windows, na jiný OS není možné desktopovou aplikaci nainstalovat.

### **Power BI Pro**

Verze Pro nabízí jednoduché sdílení rozsáhlých analýz napříč organizací i mimo ni, a to úpravou oprávnění dle vlastní potřeby. Slibuje také vysokou úroveň zabezpečení dat, ať už vlastním přičiněním pomocí správy oprávnění, anebo přímo zabezpečením samotného cloudu.

#### **Power BI Premium**

Power BI Premium nabízí více funkcí a větší kapacitu než Power BI Pro, částečné porovnání obou produktů je zobrazeno na obrázku č. 13.

### **Power BI Mobile**

Mobilní aplikace Power BI se, narozdíl od desktopové, dá využívat na mobilních zařízeních s operačními systémy Windows, iOS i Android.

### **Power BI Embedded**

Power BI Embedded je určena primárně pro vývojáře softwaru, kteří takto mohou do svých aplikací zakomponovat vizuální analytické prvky bez nutnosti je přímo vytvářet. Nejedná se v žádném případe o samotné BI řešení použitelné pro společnosti, které hledají BI systém pro vlastní využití.

| Funkce <sup>3</sup>                                                                             | <b>Power BI Pro</b>              | <b>Power BI Premium</b><br>Na uživatele | <b>Power BI Premium</b><br>Na kapacitu |  |  |  |  |  |  |  |
|-------------------------------------------------------------------------------------------------|----------------------------------|-----------------------------------------|----------------------------------------|--|--|--|--|--|--|--|
|                                                                                                 | Spolupráce a analytické nástroje |                                         |                                        |  |  |  |  |  |  |  |
| Přístup k mobilním aplikacím                                                                    |                                  |                                         |                                        |  |  |  |  |  |  |  |
| Publikujte sestavy za účelem sdílení a<br>spolupráce                                            |                                  |                                         |                                        |  |  |  |  |  |  |  |
| Stránkované sestavy (RDL)                                                                       |                                  |                                         |                                        |  |  |  |  |  |  |  |
| Spotřebovávejte obsah bez licence na<br>uživatele                                               |                                  |                                         |                                        |  |  |  |  |  |  |  |
| Místní generování sestav pomocí<br>serveru sestav Power BI                                      |                                  |                                         |                                        |  |  |  |  |  |  |  |
| Příprava, modelování a vizualizace dat                                                          |                                  |                                         |                                        |  |  |  |  |  |  |  |
| Limit velikosti modelu                                                                          | 1 GB                             | 100 GB                                  | 400 GB                                 |  |  |  |  |  |  |  |
| Interval obnovení                                                                               | 8/den                            | 48/den                                  | 48/den                                 |  |  |  |  |  |  |  |
| Připojení k více než 100 zdrojům dat                                                            |                                  |                                         |                                        |  |  |  |  |  |  |  |
| Vytvářejte sestavy a vizualizace<br>pomocí Power BI Desktop <sup>4</sup>                        |                                  |                                         |                                        |  |  |  |  |  |  |  |
| Vložte rozhraní API a ovládací prvky                                                            |                                  |                                         |                                        |  |  |  |  |  |  |  |
| Vizuály umělé inteligence                                                                       |                                  |                                         |                                        |  |  |  |  |  |  |  |
| Pokročilá umělá inteligence (textová<br>analýza, detekce obrazu, automatické<br>strojové učení) |                                  |                                         |                                        |  |  |  |  |  |  |  |
| Připojení ke čtení/zápisu koncového<br>bodu XMLA                                                |                                  |                                         |                                        |  |  |  |  |  |  |  |
| Datové toky (přímý dotaz, propojené<br>a vypočítané entity, vylepšený<br>výpočetní modul)       |                                  |                                         |                                        |  |  |  |  |  |  |  |

**Obr. 13 - Částečné srovnání produktů Premium a Pro [24]** 

### **3.2.4. Tableau**

Software Tableau slouží k vizualizaci dat, disponuje jednoduchým systémem "drag and drop" neboli "táhni a pusť", který uživateli nabízí pohodlné ovládání tvorby vizualizací.

Tableau bylo představeno v roce 2003 jako výsledek vědeckého projektu na univerzitě Stanford, jehož cílem bylo učinit datovou analýzu lidem dostupnější prostřednictvím vizualizace. Zakladatelé společnosti Chris Stolte, Pat Hanrahan a Christian Chabot vyvinuli a nechali si patentovat unikátní technologii VizQL (Visual Query Language) založenou na studii univerzity Stanford, která využívá systém drag and drop a překládá tyto aktivity do databázových dotazů. Tím odpadá nutnost znalosti dotazů a psaní jakéhokoliv kódu pro získání obsáhlých a přehledných výstupů.

Tableau umožňuje zvolit si libovolný datový zdroj a také využívat libovolný cloud. Tableau nabízí produkty *Desktop, Online, Server, Public, Prep* a *CRM.* Ceny jednotlivých produktů se liší v závislosti na využití online cloudu, nebo Tableau hostingu a také dle toho, zda budou využity jednotlivcem, nebo týmem. [34]

Tableau nabízí několik uživatelských rolí, od nichž se odvíjí cena produktu. Těmito rolemi jsou Tableau *Creator,* Tableau *Explorer* a Tableau *Viewer.* Uživatel s rolí *Viewer* má nejvíce omezená práva - může prohlížet vizualizace a dashboardy a interagovat s nimi, stahovat výstupy a komentovat je. Uživatel s rolí *Explorer* může navíc spravovat uživatele a jejich předplatné, editovat existující projekty, stahovat kompletní data. Uživatel s rolí *Creator* má veškerá oprávnění k aplikaci - může zakládat další uživatele, spravovat server, neomezeně manipulovat s daty, vytvářet nové vizualizace a upravovat již existující, stahovat kompletní reporty, vkládat nové datové zdroje, vytvářet tzv. flows (uložené procesy) a mnoho dalších. Cena licence se mírně liší také v závislosti na tom, zdaje využito Tableau Online, nebo Tableau Server (popsáno níže). [34]

Ceny licencí Tableau za uživatele/měsíc (při využití Tableau Online/Tableau Server):

- $\triangleright$  **Creator** 70 \$/70 \$,
- **Explorer**  $-42$  \$/35 \$,
- **Viewer**  $15$  \$/12 \$.

#### **Tableau Desktop**

Tableau Desktop je aplikace určená k instalaci na vlastní zařízení. Umožňuje připojení k velkému množství datových zdrojů, provádění rozsáhlých plnohodnotných analýz, publikování výsledků na web či server. Tableau Desktop umožňuje práci s daty i v režimu offline. V aplikaci je možné přepínat také na zobrazení pro mobilní zařízení a uzpůsobit výstupy tak, aby byly dobře čitelné také na mobilních zařízeních, což s běžným zobrazením může být často problém.

### **Tableau Online**

Tableau Online je webový portál, který umožňuje sdílet provedené analýzy, dashboardy, reporty s dalšími lidmi - kolegy, či zákazníky - bez ohledu na lokalitu či konkrétní zařízení. Je hostován v cloudu.

#### **Tableau Server**

Tableau Server umožňuje sdílet datové výstupy v rámci organizace. Může být dostupný také na cloudu nebo přímo na firemním serveru (tzv. on-premise).

#### **Tableau Mobile**

Tableau Mobile je mobilní aplikace, která umožňuje vytvářet jednodušší výstupy a prohlížet reporty v mobilních zařízeních - telefonech a tabletech. Umožňuje přístup do firemního Tableau Online a Tableau Server, náhled dat je možný i v offline režimu. Tím značně usnadňuje a především urychluje rozhodování kdykoliv a kdekoliv. Je dostupný pro systémy iOS a Android.

Jednotlivé produkty a aplikace Tableau společně tvoří architekturu, která je zobrazena na obrázku č. 14.

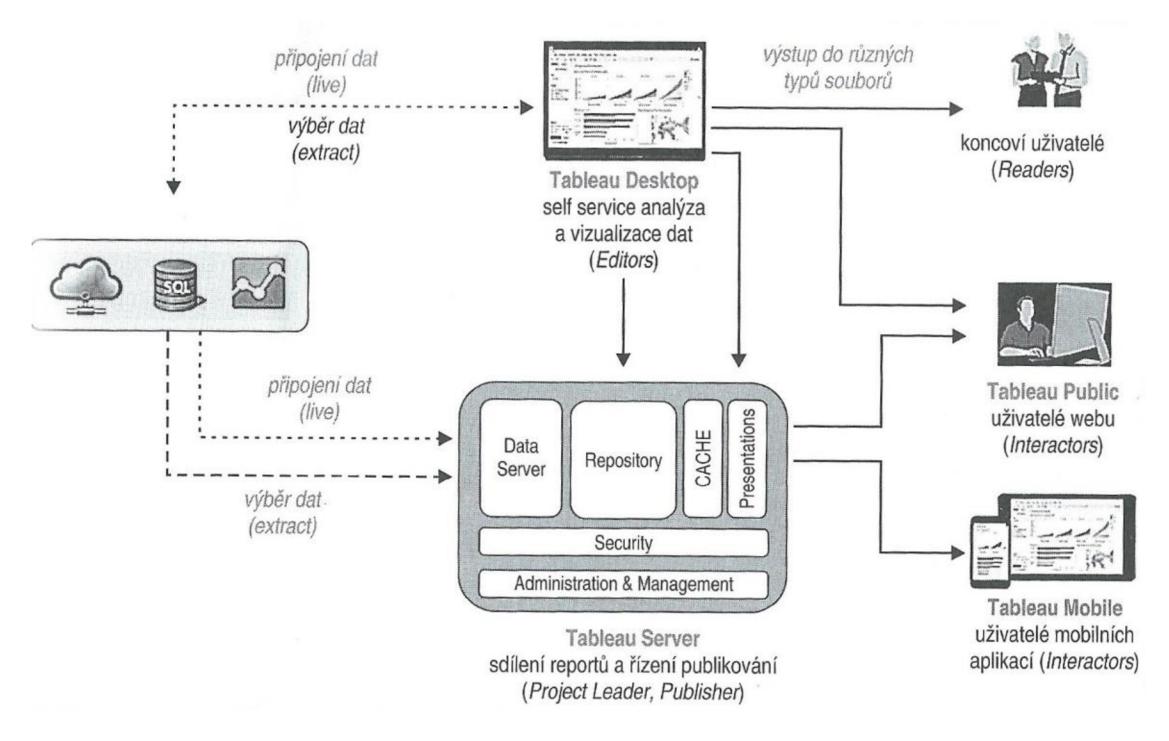

Obr. 14 - Architektura Tableau [8]

### **3.2.5. GoodData**

GoodData je méně známý cloudový analytický nástroj stejnojmenné společnosti. Zajímavostí je, že se jedná o původně český start-up založený v roce 2008 Romanem Staňkem, společnost nyní sídlí v proslulém Silicon Valley v USA. [31] Společnost posledních několik let není zahrnuta v Magie Quadrantu společnosti Gartner, protože se vydala vlastním směrem, nemá ambice vyrovnat se Tableau nebo Power BI. [18]

GoodData nabízí intuitivní práci s daty pomocí techniky drag and drop, která umožňuje všem členům týmu vytvářet nové vizualizace nebo upravovat ty existující. Tento nástroj nedisponuje desktopovou aplikací, práce je možná pouze online pomocí webového prohlížeče. Jedná se o nástroj vhodný zejména pro společnosti, které chtějí využívat možnosti BI, ale nemají vlastní IT oddělení, které by toto zajišťovalo.

Ceny nástroje GoodData se narozdíl od většiny ostatních nástrojů neodvíjí od počtu uživatelů, ale od využívaných funkcí a objemu dat. GoodData zdarma nabízí základní plán Free, který je omezený na 5 workspaces, každý o velikosti 100 MB. Ten umožňuje provádět základní analýzy až pro pět klientů, navíc nabízí zkušební přístup ke všem funkcím verze

Growth najeden měsíc. Další k dispozici je plán Growth, platba se odvíjí od počtu workspaces. Nabízí oproti verzi Free navíc prémiové funkce, které si zákazník vybere sám dle vlastních potřeb. Posledním plánem je Enterprise, který navíc ke všemu výslovně zaručuje nonstop podporu a další výhody. Ve všech třech variantách není limitován počet uživatelů. Obě placené varianty jsou naceněny na míru požadavkům konkrétního zákazníka, ceny jsou neveřejné, je nutno vyplnit krátký formulář na webových stránkách a zájemce je následně kontaktován obchodním oddělením společnosti GoodData. [17]

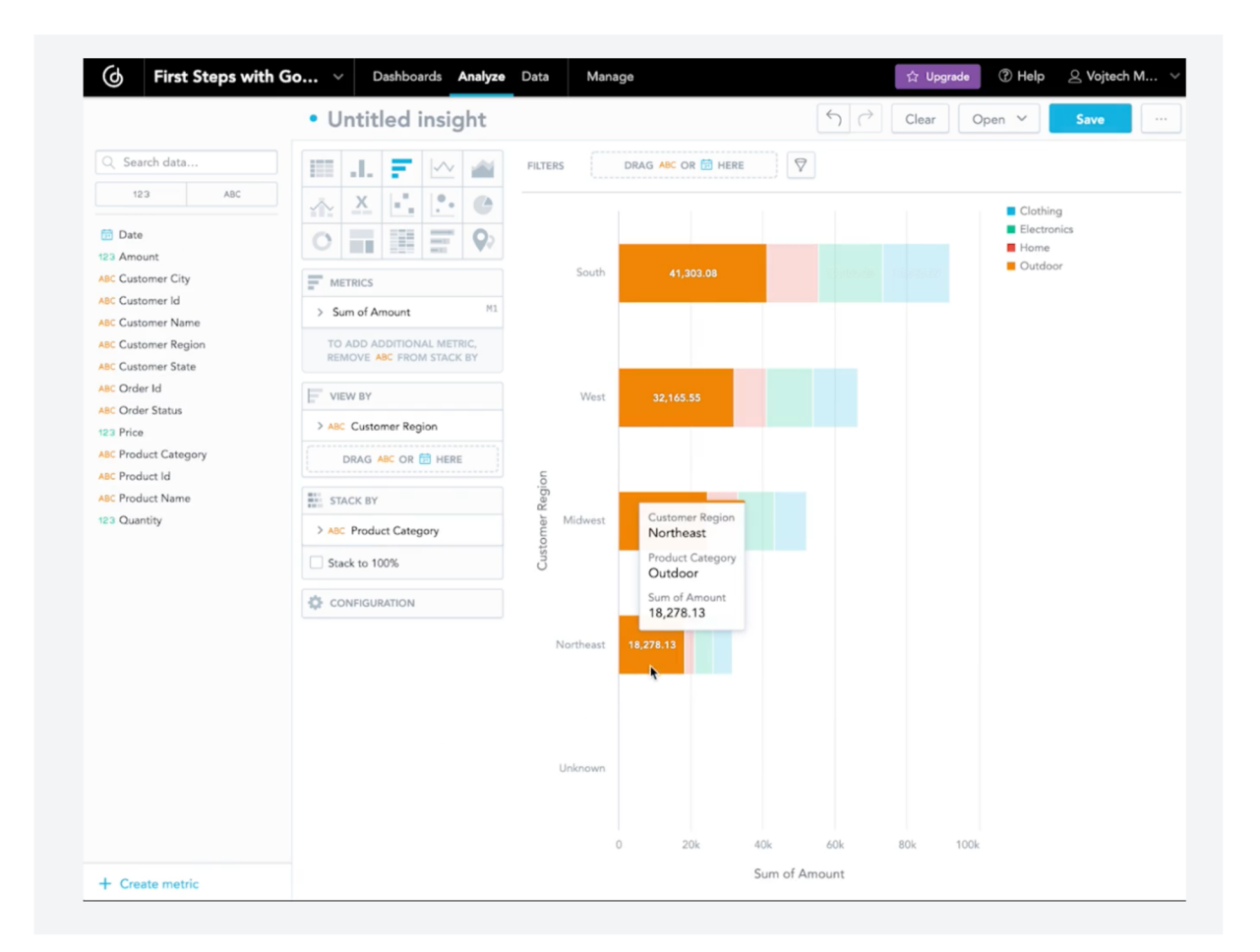

Obr. 15 - Náhled pracovní plochy aplikace GoodData [17]

### **3.2.6. Qlik**

Společnost QlikTech založili Staffan Gestreliusa a Björn Berg v roce 1993 ve Švédsku, v současnosti je sídlo společnosti v Pensylvánii v USA. Jejím prvním produktem byl QlikView a původně se jednalo o produkt nabízený pouze pro švédský trh. Hlavní motivací bylo nabídnout veřejnosti analytický produkt, který bude mít intuitivní ovládání a umožní jednoduše a rychle prozkoumat data takřka komukoliv. Qlik Sense je nástupcem tohoto softwaru, na trh byl uveden v roce 2014. Qlik se již dvanáct let po sobě umisťuje v kvadrantu lídrů v oblasti "Analytics and Business Intelligence Platforms" dle společnosti Gartner. Mezi největší klienty společnosti Qlik patří významné společnosti jako Samsung, Siemens, Lenovo, Burger King, Airbus a mnoho dalších. [28]

Společnost Qlik nabízí další produkty, jako je Qlik Sense Cloud, QlikView NPrinting, Qlik DataMarket a Qlik Analytics Platform.

#### **QlikView**

QlikView byl prvním nástrojem společnosti Qlik uvedeným na trh. Byl založen na novém konceptu tzv. *Associative analytics engine,* který odstartoval revoluci ve způsobu, jakým organizace využívají svá data a pomocí intuitivních vizuálních prvků tak umožnil přístup k datům a obecně k BI více lidem než doposud.

QlikView již není možné v současnosti zakoupit, nástupcem tohoto nástroje je vylepšený nástroj Qlik Sense, který na QlikView plynule navazuje.

### **Qlik Sense**

Qlik Sense je cloudový analytický self-service nástroj, je intuitivnější a přehlednější než QlikView. První verze byla uvedena na trh v roce 2014. Umožňuje nahlížet na data všem uživatelům bez ohledu na jejich technickou zdatnost, tím chce Qlik v uživatelích probudit přirozenou zvídavost a snahu porozumět datům, která mají k dispozici. Qlik Sense nabízí interaktivní dashboardy, intuitivní ovládání, působivé a snadno obsluhovatelné vizualizace a reporty, to vše založené na cloudu. Qlik Sense nabízí desktopovou aplikaci pro operační systém Windows.

Cena Qlik Sense začíná na 30 \$ za uživatele za měsíc ve variantě Business, který slouží ke spolupráci mezi týmy. Další ceny, například varianta Qlik Sense Enterprise SaaS pro využití mezi organizacemi a ceny dalších produktů, jsou dostupné na vyžádání.

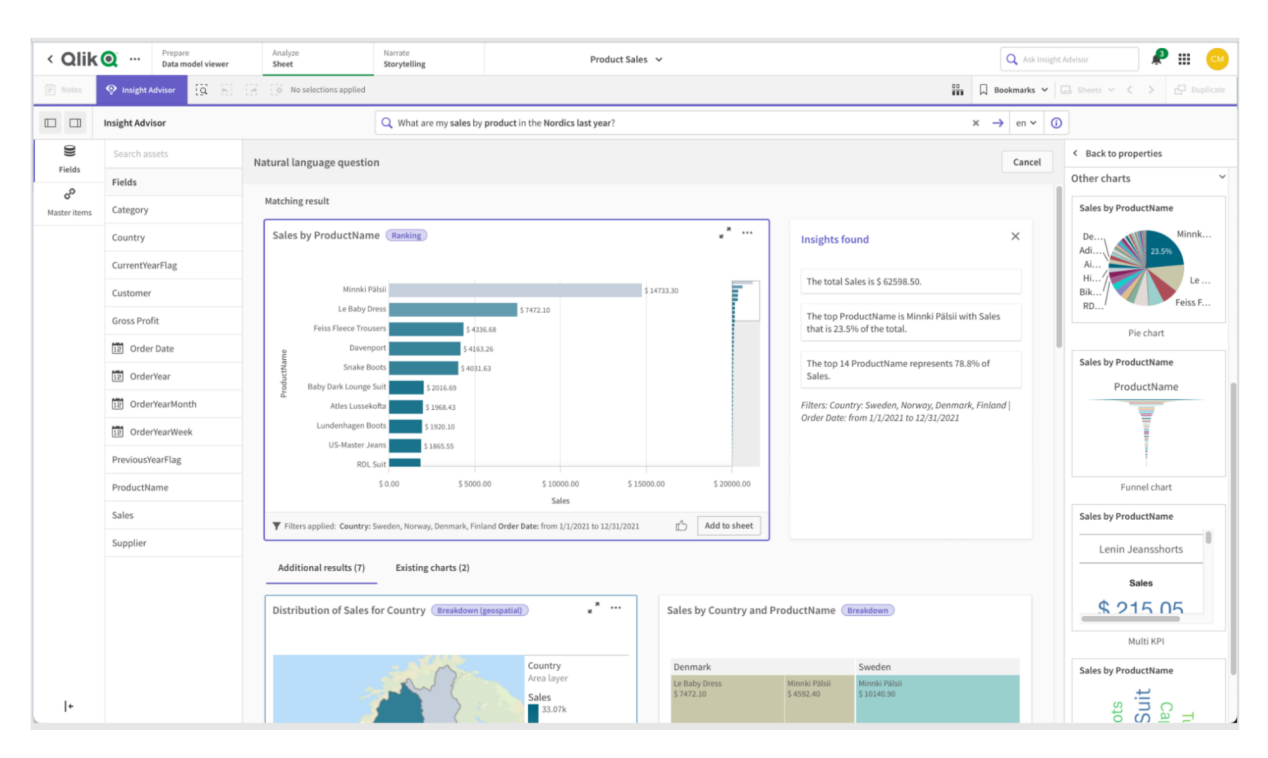

Obr. 16 – náhled pracovní plochy aplikace Qlik [28]

Qlik si zakládá zejména na možnosti pracovat s daty v reálném čase a neodkazovat se pouze na minulost, jako to dle slov společnosti dělají mnohé konkurenční nástroje, které Qlik popisuje jako "pasivní BI". Novým modelem, představujícím tento koncept, je *Active Intelligence,* jednotný cloud, který nabízí vše pro správu dat a jejich následnou analýzu. Jeho komponenty jsou zobrazeny na obrázku č. 17. Jedná se o nástroje pro správu dat, analýzu, zabezpečení a tak dále.

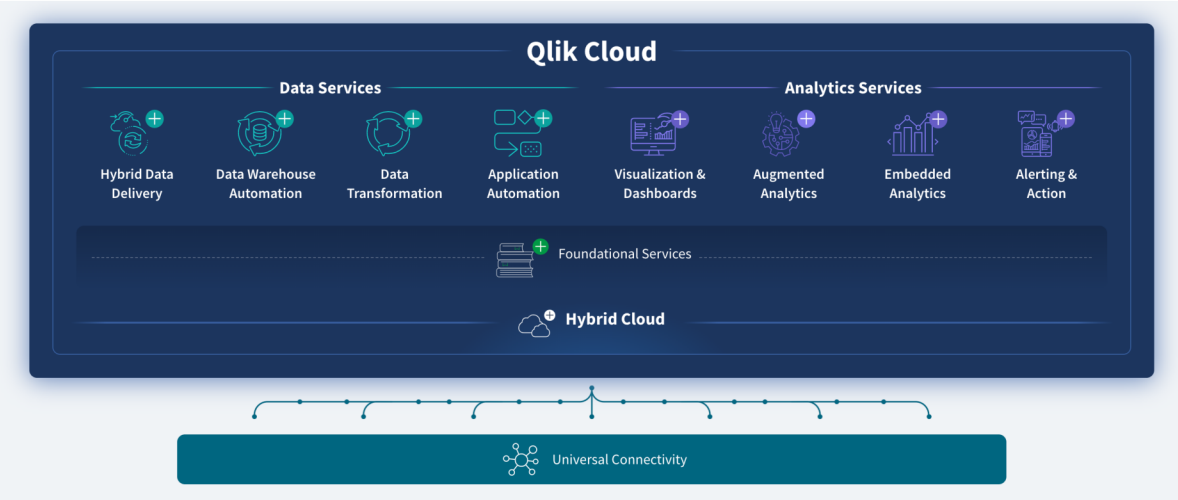

Obr. 17- Qlik Cloud [28]

Tato platforma nabízí možnost pracovat s nejaktuálnějšími daty v reálném čase tím, že kombinuje data v pohybu s daty, která jsou tzv. "v klidu". Doslovně *"Active Intelligence combines data at rest with data in motion, reflecting the pulse of the data and delivering in*sights in the business moment". [29] Navíc umožňuje přímo vykonávat konkrétní kroky pomocí různých upozornění, předpřipravených kroků atd., pokud dojde ke splnění předem určených podmínek, což standardní BI systémy nezahrnují. Qlik tím slibuje eliminaci rozdílu mezi tím, co se děje v podniku právě v tento moment, a tím, jaká data má podnik k dispozici z předchozích období, což může usnadnit krizové řízení, řízení dodavatelského řetězce, snadnější odhalení podvodů a monitoring a další. Výše uvedené by dle webové prezentace společnosti mělo vést k 76% navýšení efektivity, 75% nárůstu výnosů a 74% zvýšení zisku. [29]

#### Active Intelligence **Traditional BI Traditional BI**

- $\swarrow$  Based on continuous intelligence from real-<br> $\swarrow$  Uses preconfigured, curated data sets time, up-to date information  $X$  Lacks a governed, end-to-end analytics data
- $\vee$  Establishes an intelligent analytics data pipeline pipeline leveraging automation to produce enabling the reflection of dynamic business business-ready data content and logic and  $\mathsf{X}$  Designed to inform, not compel action
- *y* Designed to trigger immediate actions

- 
- 
- 

#### Obr. 18 - Představení modelu Active Intelligence [29]

## **4. Praktická část**

V této části práce bude aplikován konkrétní zvolený analytický nástroj na data získaná z konkrétního podniku, data budou analyzována a výstupy analýzy přehledně zobrazeny pomocí interaktivního dashboardu.

## **4.1. Charakteristika podniku**

Podnik zvolený k analýze dat je kavárna Café Na kole, umístěná na Velkém náměstí v Hradci Králové, která byla otevřena v roce 2014. Jednalo se v té době o první kavárnu nabízející výběrovou kávu v Hradci Králové. Kavárna si zejména díky přístupu majitelů za osm let svého fungování vybudovala neobyčejně silnou základnu stálých zákazníků a přátel, což pravděpodobně mělo významný vliv na prosperování podniku v období pandemie Covid-19. Kavárna disponuje přibližně čtyřiadvaceti místy k sezení uvnitř, přibližně deseti dalšími místy k sezení na venkovním dvorečku a aktuálně zaměstnává cca deset zaměstnanců, a to většinou formou dohody o provedení práce nebo dohody o pracovní činnosti.

Podnik byl vybrán pro tuto práci na základě osobní několikaleté znalosti podniku a vlastního uvědomění si, jak důležité je dokázat číst v datech, která máme k dispozici. Data v této konkrétní kavárně až dosud nebyla nijak vizualizována ani analyzována.

Současná situace byla výrazně ovlivněna pandemií Covid-19, která propukla na začátku roku 2020 a citelně se dotkla právě gastronomických zařízení. Vliv pandemie na provoz podniku je jedním z námětů pro analýzu dat. Kavárna musela být v určitých obdobích uzavřena a byla nucena využívat pouze služby výdejního okénka, kdy bylo možné prodávat všechny nabízené produkty s sebou, ale zákazníci se nesměli v kavárně posadit. V určitém období došlo také k omezení nebo zákazu prodeje alkoholických nápojů s sebou - svařené víno, horká čokoláda s rumem a svařený mošt s calvadosem jsou v zimním období poměrně často prodávanými produkty. Toto omezení bylo vládou několikrát upravováno a docházelo k různým interpretacím nařízení, a proto jej není snadné jednoznačně časově odlišit.

Přesné termíny jednotlivých omezení jsou následující:

- $\blacktriangleright$  14. 3. 2020 15. 3. 2020 výdejní okénko,
- 16. 3. 2020 23. 3. 2020 zcela zavřeno,
- 24. 3. 2020 25. 5. 2020 výdejní okénko,
- 26. 5. 2020 18. 12. 2020 běžný provoz,
- $\blacktriangleright$  17. 12. 2020 16. 5. 2021 výdejní okénko,
- 17. 5. 2021 30. 5. 2021 povoleny tzv. zahrádky.

Poskytnuta byla pokladní data za období listopad 2016 – říjen 2021. Data jsou na začátku tohoto období nekompletní, nový systém byl zaváděn postupně, a proto se tato práce zabývá daty až od 1. ledna 2017, kdy byl nový systém již plně v provozu. Sledované období končí 29. října 2021.

Databáze bohužel obsahuje pouze data o prodejích, zcela chybí údaje o nákladech na jednotlivé položky, informace o počtech zaměstnanců pracujících na dané směně a tak dále. Tyto hodnoty jsou proměnlivé, protože například nákupy zásob do podniku probíhají nepravidelně, nejsou odebírány stále stejné produkty stejných značek atd. Podobně v případě počtu zaměstnanců nejsou stanoveny pevné počty odpracovaných hodin - zaměstnanec, který na směně doplňuje hlavního baristu a vypomáhá mu, často zůstává déle, pokud to aktuální vytíženost kavárny vyžaduje, nebo naopak odchází dříve, pokud je návštěvnost nižší, než je obvyklé. Zaměstnavatel má samozřejmě tyto údaje k dispozici, ale jejich zpracování do statistik by v této podobě bylo časově velmi náročné. Proto je prováděna pouze analýza dostupných dat a některé údaje, které by mohly být skutečně zajímavé, jako například vývoj marží nebo optimální vytíženost zaměstnanců, nemohou být hodnoceny.

Pokladním systémem využívaným v této kavárně je pokladna od společnosti Mio-IT, která byla podrobněji popsána v teoretické části práce. Jelikož se jedná o velmi jednoduchý systém bez jakékoliv možnosti zobrazení alespoň základních statistik, je využití externího analytického nástroje více než vhodné.

## **4.2. Využití aplikace Tableau**

Ke zpracování dat byl po diskuzi s odborným konzultantem zvolen nástroj Tableau pro jeho snadné, uživatelsky velmi přívětivé použití. Analýza byla prováděna na zařízení se systémem MacOS, a to částečně ovlivnilo výběr nástrojů pro práci – například použití populárního Power BI od Microsoftu pochopitelně vyžaduje operační systém Windows, jeho využití by tedy bylo téměř nemožné, nebo alespoň velmi komplikované.

Pro účely této práce byla využita akademická licence softwaru Tableau for Students. K získání této licence je třeba vyplnit formulář na webových stránkách s osobními údaji a informacemi o univerzitě a zamýšleném využití softwaru. Po odeslání formuláře a ověření poskytnutých údajů je doručen e-mail s informacemi o následujícím postupu a s produktovým klíčem a také přístupovým kódem do sekce eLearning. Tyto kódy jsou platné po dobu jednoho roku. Instalace desktopové aplikace je snadná, je nutno odsouhlasit licenční podmínky. Pro používání programu je nutné vytvořit uživatelský účet a s jeho pomocí se do programu přihlásit.

Pro zpracování této práce byla k dispozici jednoduchá relační databáze ve formátu .db. Bohužel však Tableau neumožňuje jednoduché připojení formátu .db jako datového zdroje. Pro použití v aplikaci Tableau Desktop bylo tedy nutno za pomoci databázového systému exportovat jednotlivé tabulky databáze do formátu .csv. Takto získané tabulky je následně možné nahrát do aplikace Tableau a dále s nimi pracovat.

Práce v Tableau je celkově příjemná, mimo jiné díky drag and drop metodě. Tímto způsobem je možné vytvořit jak podrobné reporty, grafy, tabulky a podobně, tak i již zmiňovanou strukturu databáze, dashboard a story.

Pracovní plocha Tableau nabízí celkem tři typy záložek, ve kterých je možné pracovat:

- **Worksheet** základní pracovní plocha, kde vznikají vizualizace. Nabízí seznam tabulek připojeného datového zdroje a plochu pro tvorbu a úpravu grafů.
- **Dashboard** přehledné zobrazení výstupů z několika worksheets na jedné obrazovce.

**• Story** - zobrazení na způsob prezentace, které pomáhá prezentovat jednotlivé vizualizace jednu za druhou s možností doplněních dalších prvků, jako jsou popisky atd.

### **4.2.1. Metriky a dimenze**

Po připojení datového zdroje aplikace automaticky rozliší metriky a dimenze. Dimenze poskytují **kvalitativní** informace (popisují co, kdo nebo kdy), zatímco metriky popisují **kvantitativní** informace (numerické hodnoty). Metriky mohou být použity také v podobě součtů, průměru, mediánu a podobně. Modrá barva značí diskrétní data, jedná se o oddělená data, která mohou nabývat pouze určitého počtu možných hodnot a není možné je dále dělit – například názvy, počet transakcí, počet osob. Zelená barva naopak značí spojitá data, která mohou nabývat libovolných hodnot v určitém rozmezí – jedná se například o věk, ceny, hmotnosti. Zpravidla se v případě dimenzí jedná o diskrétní data, proto jsou nejčastěji zobrazena modrou barvou nad šedou linií v záložce Data, a naopak metriky mají nejčastěji spojitou podobu, proto mají obvykle barvu zelenou a nachází se pod šedou linií. Mohou nastat situace, kdy jsou dimenze data spojitá a metriky naopak data diskrétní, ale toto je méně časté.

Ikona před názvem pole značí typ dat – například text, číslo, datum, hierarchická struktura, výpočet, geografický údaj a další.

| 畐   | <b>SALE.csv</b>             |
|-----|-----------------------------|
|     | $\#$ ID (SALE.csv)          |
|     | Abc Receipt Id              |
|     | Abc Receipt Id Cancellation |
| Abc | RES STRING1 (SALE.cs        |
|     | <b>i</b> <sub>®</sub> Time  |
|     | Abc Uuid                    |
|     | # Canceled                  |
|     | # Credit Card               |
|     | # Discount                  |
|     | $#$ Pending                 |
|     | $\#$ Request                |
|     | # Request Cancellation      |
|     |                             |

Obr. 19 - Metriky a dimenze v Tableau (vlastní zpracování)

### **4.2.2. Grafy**

Na výběr je široká škála zobrazení, napríklad standardní tabulka, sloupcový graf, bodový graf, výsečový graf, liniový graf, mapy, stromové mapy (Treemap), bublinový graf a mnoho dalších.

Některé typy grafů a jejich využití:

- Liniový: sledování trendů v průběhu času, využitelné pro spojitá data.
- Sloupcový: ideální k porovnání dat v různých kategoriích.
- Scatter plot: pomáhá znázornit vztahy mezi daty, korelace.
- Výsečový: znázornění podílu jednotlivých hodnot na celku, vhodný pro znázornění statistických a matematických dat, často využíván například pro znázornění výsledků voleb, podílu jednotlivých produktů na celkových tržbách atd.

Zobrazená data lze filtrovat pomocí sekce Filter, do které lze umístit vybraný ukazatel a v něm následně filtrovat požadované hodnoty. Sekce Marks poté umožňuje odlišit data v zobrazení dle zvoleného kritéria, například pomocí odlišných barev, velikostí, popisků a podobně.

### **4.2.3. Příprava dat pro Tableau**

Pro práci v Tableau je nutno data předem upravit a optimalizovat. K dispozici byla kompletní databáze zálohovaná z pokladního systému. Tato databáze není v ideálním stavu, obsahuje několik zcela prázdných tabulek a dále tabulky, které nejsou pro další analýzu potřebné. Je vhodné se těchto "neužitečných" dat zbavit a předem si přichystat tabulky v podobě, která bude nej přehlednější a co možná nejčistší. K tomuto účelu byl využit SQL klient DBeaver dostupný pro MacOS.

Pro účely analýzy dat není nutné využívat celou databázi a všechny její tabulky. V praxi často dochází k tomu, že uživatel převede do analytického nástoje celou databázi tak, jak ji má k dispozici, vynaloží značné úsilí na vytvoření modelu a správné vytvoření a propojení tabulek a teprve po tomto kroku se začne dívat na data a uvažovat o jejich využití. Ve skutečnosti je však vhodnější opačný postup - nejprve se zaměřit na samotná data a zamyslet se nad následující analýzou, a poté "očistit" data do nejjednodušší a nejsnadněji použitelné podoby a vytvořit model, ve kterém jsou zahrnuta pouze data, která jsou předmětem zkoumání a která budou skutečně využita.

Po odstranění prázdných a nepodstatných tabulek vznikla databáze obsahující pouze tabulky Shift, Shift stat, Sale, Sale item, Product a Category.

Obsah jmenovaných tabulek je následující:

- **SHIFT:** Jednotlivé směny, informace o datu a času otevření a uzavření pokladny, celkové tržby za danou směnu, počet prodejů za směnu, přehledy o částkách DPH. V tomto podniku se až na výjimky jedna směna rovná jednomu celému dni provozu.
- **SHIFT STAT:** Obsahuje souhrnné informace o celkovém počtu a ceně jednotlivých prodaných produktů za danou směnu.
- **SALE:** Tabulka Sale v podstatě označuje jednotlivé účtenky. Obsahuje informace o směně, celkovou částku na účtence, ID účtenky, částku DPH, čas prodeje.
- **SALE\_ITEM:** Jednotlivé položky na účtence, označení, kolik kusů kterého produktu se prodalo v daném prodeji.
- **PRODUCT:** Konkrétní produkty nabízené k prodeji. Tato tabulka je poměrně obsáhlá, protože nabízené produkty se v průběhu času mění, přidávají a odebírají, v databázi je ale nutné uchovávat i ty produkty, které již nejsou v aktuální nabídce.
- **CATEGORY**: Kategorie produktu jednoduché rozdělení na espressové nápoje, alternativní kávy, zákusky atd.

ER diagram nově vzniklé databáze je znázorněn na obrázku č. 20.

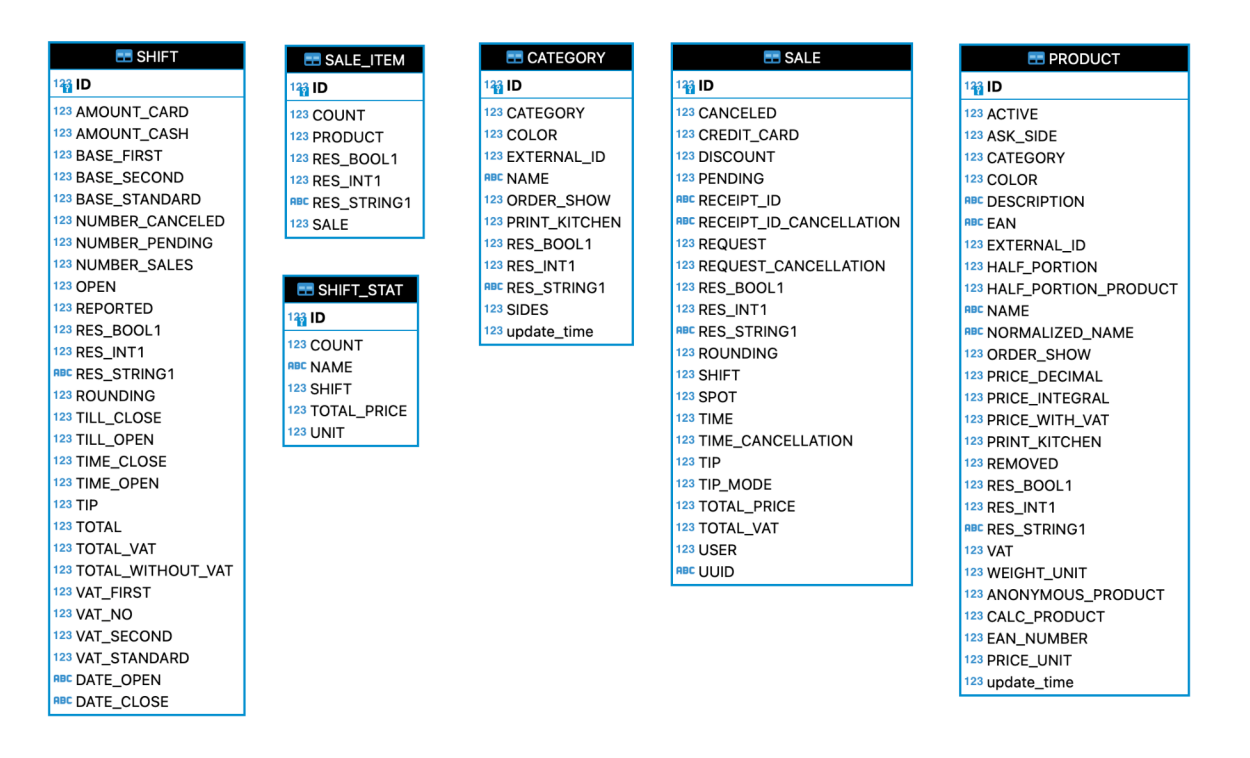

Obr. 20 - ER diagram očištěné databáze (vlastní zpracování)

### **Sloučení databází**

Pro tuto práci byly k dispozici reálné zálohy pokladních dat. Tyto zálohy se vytváří a automaticky odesílají na předem stanovený e-mail. Protože se velikost souborů obsahujících zálohy neustále zvětšuje, byla záloha za celé sledované období rozdělena do dvou různých souborů. Bylo tedy potřeba sloučit dvě databáze, aby se s nimi dalo snadno pracovat jako s jedním celkem a aby nebylo nutné opakovat operace nad jednotlivými tabulkami a hlavně aby bylo možné jednoduše analyzovat data a zobrazovat výsledky v Tableau.

K tomuto účelu byla vytvořena nová prázdná databáze, do které byla následně importována data z obou předchozích oddělených databázových zdrojů. Tato operace nevyžaduje žádné SQL příkazy, vše lze provést v databázovém klientovi. Bylo pouze nezbytné odebrat z databáze jeden duplicitní záznam, kterým byl den, kdy na sebe jednotlivé zálohy navazují.

#### **Timestamp**

Tabulka **Shift** obsahuje mimo jiné sloupce *Time c lose* a *Time open,* které obsahují naprosto zásadní informace především o datu dané směny a také o přesném čase otevření a zavření směny, což není v tomto případě podstatné. Datum v těchto sloupcích je však uvedeno ve formátu Unix timestamp - jedná se o systém pro označení času, konkrétně značí počet vteřin počítaných od tzv. "unixové epochy", to jest od půlnoci 1. ledna 1970. Bylo tedy nutné tento sloupec převést do standardního formátu data, a k tomuto účelu byly vytvořeny dva nové sloupce *Date close* a *Date open,* do kterých bylo vloženo již převedené datum v použitelném formátu. Na obrázku č. 21 je zobrazen konkrétní SQL příkaz, který byl použit k úpravě formátu data.

```
UPDATE SHIFT SET DATE_CL0SE = datetime(TIME_CLOSE / 1000, 'unixepoch', 'localtime')
```
Obr. 21 - SQL příkaz pro úpravu data (vlastní zpracování)

#### **Tržby**

Celkové tržby v databázi v tabulce **Shift,** sloupec *Total,* byly zaznamenány včetně dvou nul na konci navíc - jedná se o haléře, které v databázi nejsou oddělené. Bylo tedy potřeba dané sloupce vydělit stem, aby částky odpovídaly reálným tržbám. Na obrázku č. 22 je zobrazen konkrétní SQL příkaz, který byl použit k úpravě tržeb vydělením celkové částky.

**UPDATE** SHIFT **SET** TOTAL = TOTAL / 100

Obr. 22 – Vydělení celkových tržeb (vlastní zpracování)

### **Počty prodaných produktů**

Tabulka **Shift\_stat** obsahuje informace o prodejích v jednotlivých směnách - prodané produkty a jejich ceny a počty. V tomto podniku se zpravidla jedna směna rovná jednomu dni, směna pokrývá celý den od otevření do uzavření, i když se mohou vyskytovat výjimky z důvodu výpadků nebo lidské chyby. Počty produktů ve sloupci *Count* v tabulce **Shift\_stat** byly použity různými způsoby. Některé položky se prodávají standardně pouze na celé kusy (kávové nápoje, lahvové nápoje, zákusky), některé položky jsou dělitelné, k čemuž byla využita desetinná místa, která opět nejsou v databázi oddělena (zrnková káva na váhu, víno, tvrdý alkohol, ostatní rozlévané nápoje). Bylo třeba projít databázi, to znamená seřadit tabulku **Shift\_stat** podle sloupce *Count,* a následně vyhodnotit reálné počty prodaných kusů, některé položky bylo třeba vydělit tisícem. U tohoto úkonu bylo nutné znát alespoň orientačně obvyklé prodeje daného podniku a vyhodnotit je – například tisíc skleniček vína se za jednu směnu nikdy neprodá.

Pro tento krok je nutné seřadit data v daném sloupci a následně pouze určitý počet záznamů vydělit tisícem. Byl zvolen postup, kdy byl do tabulky **Shift\_stat** přidán nový sloupec *Count divided*, který je typu Float, protože původní sloupec *Count* je typu Integer a nepodporuje desetinná čísla, která v tomto případě mohou vzniknout. Dále byl tento nový sloupec naplněn daty ze sloupce *Count* a následně byly záznamy větší, než je stanovená hodnota, vyděleny tisícem.

```
- ALTER TABLE SHIFT_STAT 
  ADD COUNT_DIVIDED FLOAT 
- UPDATE SHIFT_STAT 
  SET COUNT DIVIDED = SHIFT STAT. COUNT
- UPDATE SHIFT_STAT 
  SET COUNT DIVIDED = COUNT / 1000
  ORDER COUNT_DIVIDED DESC 
  LIMIT 4588
```
Obr. 23 - Vydělení počtu prodaných produktů (vlastní zpracování)

Dalším problémem byla zrnková káva prodávaná na váhu - do pokladny se v tomto případě zadává počet prodaných gramů, následně jsou v databázi automaticky přidány nuly. Pouhým vydělením by však například v případě prodeje 350 g kávy vznikl dojem, že bylo prodáno 350 položek, což samozřejmě neodpovídá skutečnosti. Bylo by tedy nutné u těchto položek stanovit, že se jedná o prodej jednoho kusu.

Nákupy vážených kávových zrn (tzn. ne celých balíčku) jsou velmi ojedinělé (vyskytují se méně než jednou za dva týdny), vynechání těchto položek bude mít na výslednou analýzu téměř nulový dopad. Proto byly pro zjednodušení tyto položky vyfiltrovány přímo v Tableau pomocí sekce Filter, jako kritérium filtrování byl zvolen název položky (Name) a následně stačilo vyhledat váženou kávu – jedná se o položky obsahující název pražírny a označení "g". Tento krok je zobrazen na obrázku č. 24.

| Pages                                                                                                    | General<br>Wildcard<br>Condition<br>Top                                                                                                    |
|----------------------------------------------------------------------------------------------------|----------------------------------------------------------------------------------------------------|
| Filters<br>Name                                                                                                  | $\equiv$<br>● Select from list ● Custom value list ● Use all<br>Enter search text<br><b>UH UUURU</b><br>✓<br>Doubleshot 350g 400kč<br>Doubleshot 350g 410kč<br>$\checkmark$ |
| Marks<br>$\sim$ Automatic<br>$\overline{\phantom{a}}$<br>88<br>D<br>$\boxed{\text{T}}$<br>Size<br>Color<br>Label | Doubleshot 350g 450kč<br>✓<br>Doubleshot 350g 460kč<br>✓<br>Doubleshot g 350kč<br>Doubleshot g 400kč<br>Doubleshot g 450kč<br>Doubleshot Geisha<br>✓                        |
| ۰<br>Q<br>$\sim$<br>000<br>Tooltip<br>Path<br>Detail                                                             | ✓<br>Doubleshot Start 350g<br>Doubleshot Vánoční<br>√<br>J Dripper V60 01 bílý<br>All<br>None<br>Exclude                                                                    |

Obr. 24 - Filtrování výsledků v aplikaci Tableau (vlastní zpracování)

### **4.2.4. Import dat do aplikace Tableau**

Jako první krok je třeba připojit zdroj dat. Po otevření aplikace Tableau se zobrazí výzva k připojení zdroje dat, je možné vybírat z velkého množství zdrojů, ať už se jedná o soubory, nebo servery. V tomto případě byl zvolen csv soubor. Databáze byla již dříve exportována po jednotlivých tabulkách do csv souborů, v Tableau však stačí zvolit jeden csv soubor a ostatní související soubory se automaticky přidají samy do levého sloupce Files.

### **4.2.5. Vytvoření schéma databáze**

Po připojení dat je třeba vytvořit schéma databáze, aby došlo ke správnému propojení dat. V této databázi bohužel nebyly použity cizí klíče, proto bylo nutné vytvořit databázovou strukturu ručně propojením tabulek a pečlivým přiřazením klíčů. V tomto případě se jedná

o menší databázi zahrnující jen několik málo tabulek, která navíc byla pro účely této práce zjednodušena a očištěna od nepotřebných tabulek, nejednalo se tedy o velkou komplikaci, v případě větších databází by tento postup mohl být zdlouhavější. Pokud by byly správně použity cizí klíče v databázi, dokáže Tableau vytvořit strukturu databáze automaticky samo. K propojování tabulek je nyní (od roku 2020) využívána funkce relationship, dříve se využívala funkce join. Jedná se o jednodušší a intuitivnější přípravu dat k následné analýze, funkci join je dále doporučováno využívat pouze v nezbytně nutných případech.

Samotné vytvoření schématu je velmi snadné, stačí myší přetáhnout jednotlivé tabulky z levého sloupce Files do volného prostoru vpravo a Tableau automaticky naznačí propojení tabulek. V dolní části obrazovky je poté třeba správně definovat vztah tabulek propojením jednotlivých sloupců. Pro snadnější pochopení je tento krok zobrazen na obrázku č. 25.

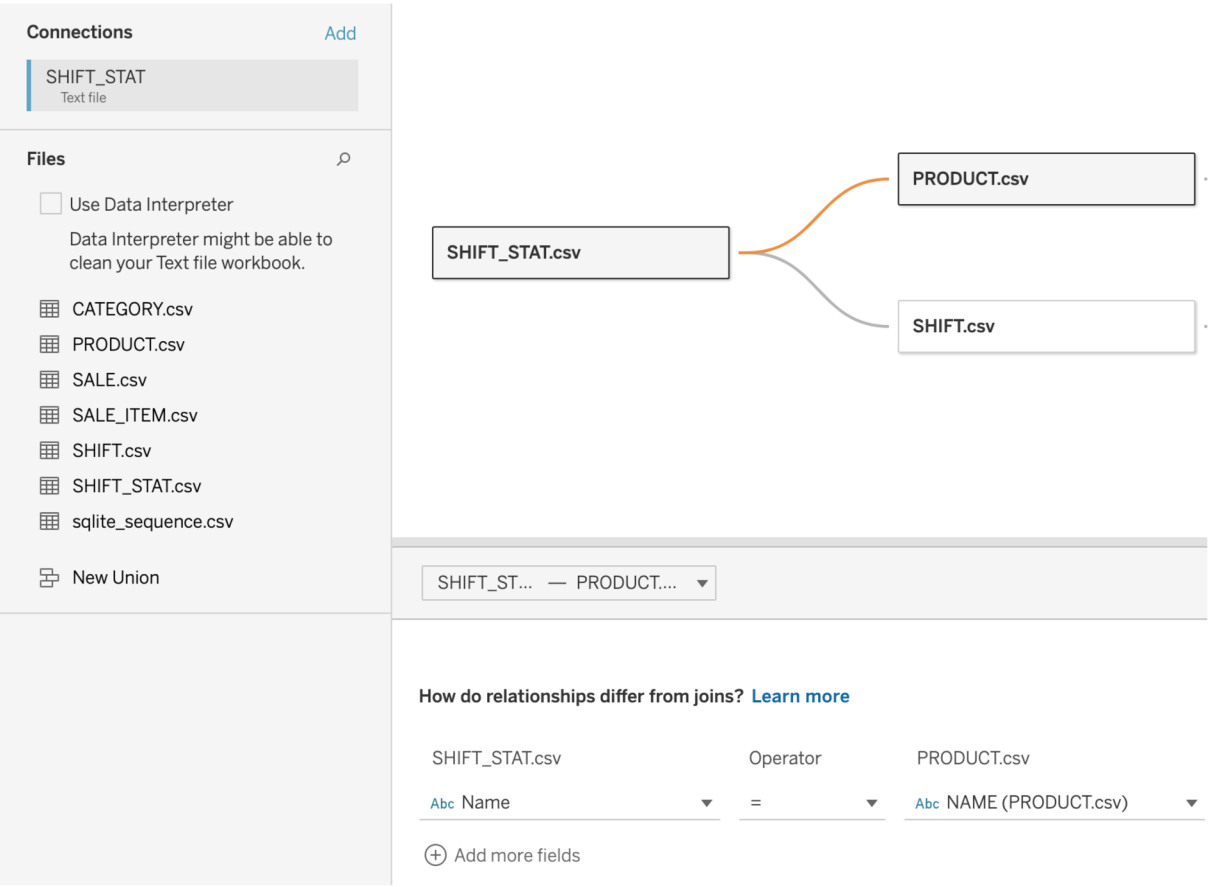

Obr. 25 - Vytvoření a úprava vztahu mezi tabulkami v aplikaci Tableau (vlastní zpracování)

## **4.3. Analýza dat**

Po dokončení schéma databáze lze ve spodní liště přepnout na záložku Sheetl, kde je možné s daty dále pracovat. Zde jsou v levém sloupci Data vypsány tabulky databáze a po jejich rozkliknutí lze pracovat s jednotlivými sloupci tabulek. Práce v tomto prostředí je velmi snadná, zvolené položky stačí přetáhnout myší přímo do oblasti budoucího grafu, kde jsou zobrazeny světle šedé nápovědy "Drop fields here", nebo do polí Columns a Rows v horní části pracovní plochy, jak je zobrazeno na obrázku č. 26.

V záložce Show Me je možné volit různé typy grafů, map a tabulek. Záložka Marks umožňuje zvýraznění prvků barevným odlišením, různou velikostí aj. podle zvoleného kritéria, úpravu je opět možné provést prostým přetažením zvoleného kritéria do požadovaného okénka. Sekce Filters umožňuje stejným způsobem filtrovat položky podle požadovaných kritérií.

| $\frac{1}{\left \mathbf{1}\right _{\mathbf{K}}}$ $\propto$ $\frac{1}{\left \mathbf{1}\right }$ $\frac{1}{\left \mathbf{1}\right _{\mathbf{K}}}$ $\propto$<br>$\mathbb{G} \cdot \mathbb{C}$ .<br>$\mathbb{C}$<br>舞<br>$\leftarrow$ $\rightarrow$<br>$\boxed{\phantom{1}}$ | $\overset{\text{gen}}{\longleftarrow} \ \ \overset{\text{def}}{\rightleftharpoons} \ \ \overset{\text{fer}}{\rightleftharpoons} \ \ \overset{\text{gen}}{\rightleftharpoons}$<br>$\underline{\rho} \bullet \ \rho \bullet \overline{\Box} \ \not\varnothing$<br>$\alpha_0^0$<br>Standard<br>謳・ 中<br>$\overline{\phantom{a}}$ | $\frac{1}{2}$ Show Me                                                                                                    |
|----------------------------------------------------------------------------------------------------|----------------------------------------------------------------------------------------------------|----------------------------------------------------------------------------------------------------|
| Data<br>Analytics<br>$\langle$<br>Pages                                                                                                    | <b>iii</b> Columns                                                                                                    | <b>THE R</b><br>$\begin{tabular}{ll} $100$ & $100$ & $100$ \\ $100$ & $100$ & $100$ \\ $100$ & $100$ & $100$ \\ \end{tabular}$                                                                                                    |
| A SHIFT+                                                                                                    | $\equiv$ Rows                                                                                                    | 234 245<br><mark>64 340</mark><br>620 3200<br><b>STAR</b><br>$\begin{array}{ccc} - & 2620 & 2520 \\ & - & 571 & 322 \end{array}$<br><b>COLLEGE</b>                                                                                                    |
| $\rho$ $\nabla$ $\mathbb{H}$ $\star$<br>Search<br>Filters                                                                                                    |                                                                                                    | s.                                                                                                    |
| <b>Tables</b>                                                                                                    | Sheet 1                                                                                                    |                                                                                                    |
| <b>CATEGORY.csv</b><br>> 图                                                                                                    | Drop field here                                                                                                    | $\sim$<br>$\sim$                                                                                                    |
| PRODUCT.csv<br>> 图<br>Marks                                                                                                    |                                                                                                    |                                                                                                    |
| SALE_ITEM.csv<br>> 图<br><b>T</b> Automatic<br>$\mathbf{v}$                                                                                                    |                                                                                                    | 888  89  98<br> 88  89  98<br>- 11                                                                                                    |
| SALE_ITEM.csv1<br>> 图<br>$\ddot{\phantom{a}}$<br>Q<br>$\boxed{\text{T}}$                                                                                                    |                                                                                                    |                                                                                                    |
| SALE.csv<br>> 图<br>Color<br>Size<br>Text                                                                                                    |                                                                                                    |                                                                                                    |
| SHIFT_STAT.csv<br>> 田<br>$_{\circ\circ\circ}$<br>Q                                                                                                    |                                                                                                    |                                                                                                    |
| SHIFT.csv<br>> 田<br>Detail<br>Tooltip                                                                                                    |                                                                                                    |                                                                                                    |
| Abc Measure Names<br>Measure Values<br>#                                                                                                    |                                                                                                    | <b>CONTRACTOR</b><br>$\frac{1}{2} \left( \frac{1}{2} \right) \left( \frac{1}{2} \right) \left( \frac$ |
|                                                                                                    |                                                                                                    | 0.006<br>$\mathbb{R}$ and $\mathbb{R}$ are all the contracts.<br>$\bullet$<br><b>CONTRACTOR</b>                                                                                                    |
|                                                                                                    | Drop<br>Drop field here<br>field<br>here                                                                                                    | Select or drag data<br>Use the Shift or Cmd key to<br>select multiple fields                                                                                                    |
| $\overline{\omega}_+$<br>$\Box_{+}$<br>$\mathbb{U}^1_+$<br><b>D</b> Data Source<br>Sheet 1                                                                                                    |                                                                                                    |                                                                                                    |

Obr. 26 - Pracovní plocha Tableau (vlastní zpracování)

## **4.3.1. Vývoj tržeb**

Na úvod je možné prezentovat jednoduché znázornění tržeb v jednotlivých měsících v průběhu všech dostupných let, které je zobrazeno na obrázku č. 27. Je pozoruhodné, že v roce 2020, kdy propukla pandemie Covid-19, průměrné tržby v kavárně spíše vzrostly navzdory očekáváním souvisejícím s omezením provozu tohoto typu podnikání. Výrazný propad lze vidět v březnu 2020, kdy začala platit první bezpečnostní opatření a ve společnosti panovala pravděpodobně největší opatrnost. Od dubna už ale tržby rostou a měsíc prosinec je dokonce nejsilnějším měsícem, co se tržeb týče, za celou dobu provozu kavárny. Vysoké tržby jsou také v prázdninových měsících červenci a srpnu, ačkoliv v předchozích letech se jednalo spíše o slabší měsíce.

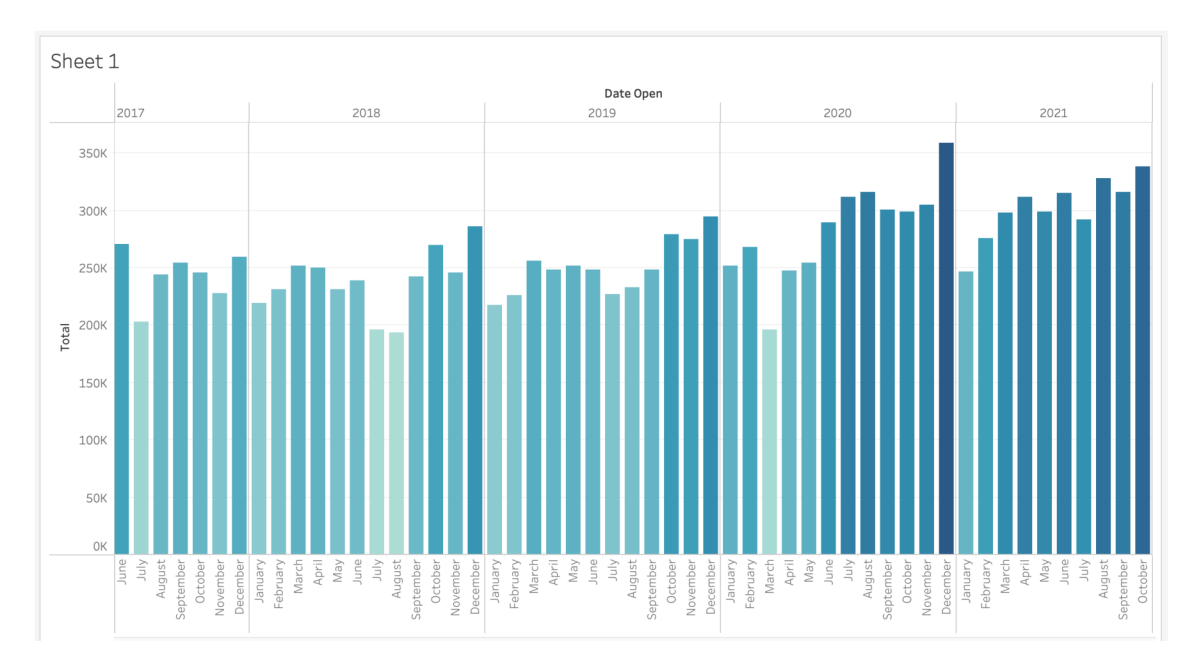

Obr. 27 - Přehled celkových tržeb (vlastní zpracování)

Je nutné zdůraznit, že vývoj celkových tržeb souvisí také s postupným zdražováním prodávaných produktů. K většímu zdražování docházelo v následujících termínech:

- 26. 9. 2019 zdražení espressových nápojů,
- 3.7. 2020 zdražení alternativních druhů přípravy kávy (filtrovaných káv),
- $\blacktriangleright$  10. 6. 2021 zdražení espressových nápojů.

Změny cen jsou zobrazeny v tabulkách č. 3 a 4.

| <b>Období</b>    | Cena Kč/ks    |           |                           |                              |            |                   |                   |                                    |  |
|------------------|---------------|-----------|---------------------------|------------------------------|------------|-------------------|-------------------|------------------------------------|--|
|                  | Espres-<br>so | Americano | <b>Double</b><br>espresso | <b>Espresso</b><br>macchiato | Cappuccino | <b>Café Latte</b> | <b>Flat White</b> | <b>Double</b><br><b>Café Latte</b> |  |
| do 26.9.<br>2019 | 40 Kč         | 42 Kč     | 60 Kč                     | 45 Kč                        | 50 Kč      | 55 Kč             | 65 Kč             | 70 Kč                              |  |
| od 26.9.<br>2019 | 42 Kč         | 44 Kč     | 62 Kč                     | 47 Kč                        | 52 Kč      | 57 Kč             | 67 Kč             | 72 Kč                              |  |
| od 10.6.<br>2021 | 45 Kč         | 48 Kč     | 65 Kč                     | 50 Kč                        | 55 Kč      | 60 Kč             | 70 Kč             | 75 Kč                              |  |

Tabulka 3 - Změny cen espressových nápojů v podniku

Zdroj: Vlastní zpracování.

Tabulka 4 - Změny cen alternativních příprav kávy v podniku

|               | Cena Kč/ks   |           |                   |  |  |  |
|---------------|--------------|-----------|-------------------|--|--|--|
| <b>Období</b> | <b>Filtr</b> | Aeropress | <b>Vacuum Pot</b> |  |  |  |
| do 3, 7, 2020 | 60 Kč        | 65 Kč     | 100 Kč            |  |  |  |
| od 3.7.2020   | 65 Kč        | 70 Kč     | 100 Kč            |  |  |  |

Zdroj: Vlastní zpracování.

Zajímavý výsledek tržeb je také v prosinci 2020, ve kterém po více než půlročním standardním provozu došlo k opětovnému uzavření kaváren a otevření výdejního okénka, což bylo 17. prosince 2020. I přesto je prosinec měsícem s nejvyššími tržbami za celé sledované období a na obrázku č. 28 lze vidět, že právě v den uzavření kavárny (tj. 17. prosince) byly tržby dokonce nejvyšší z celého měsíce. Může to poukazovat na solidaritu zákazníků, kteří rádi podpoří svůj oblíbený podnik v těžkých časech a nevadí jim vzdát se určitého pohodlí, na které jsou v tomto typu podniku běžně zvyklí.

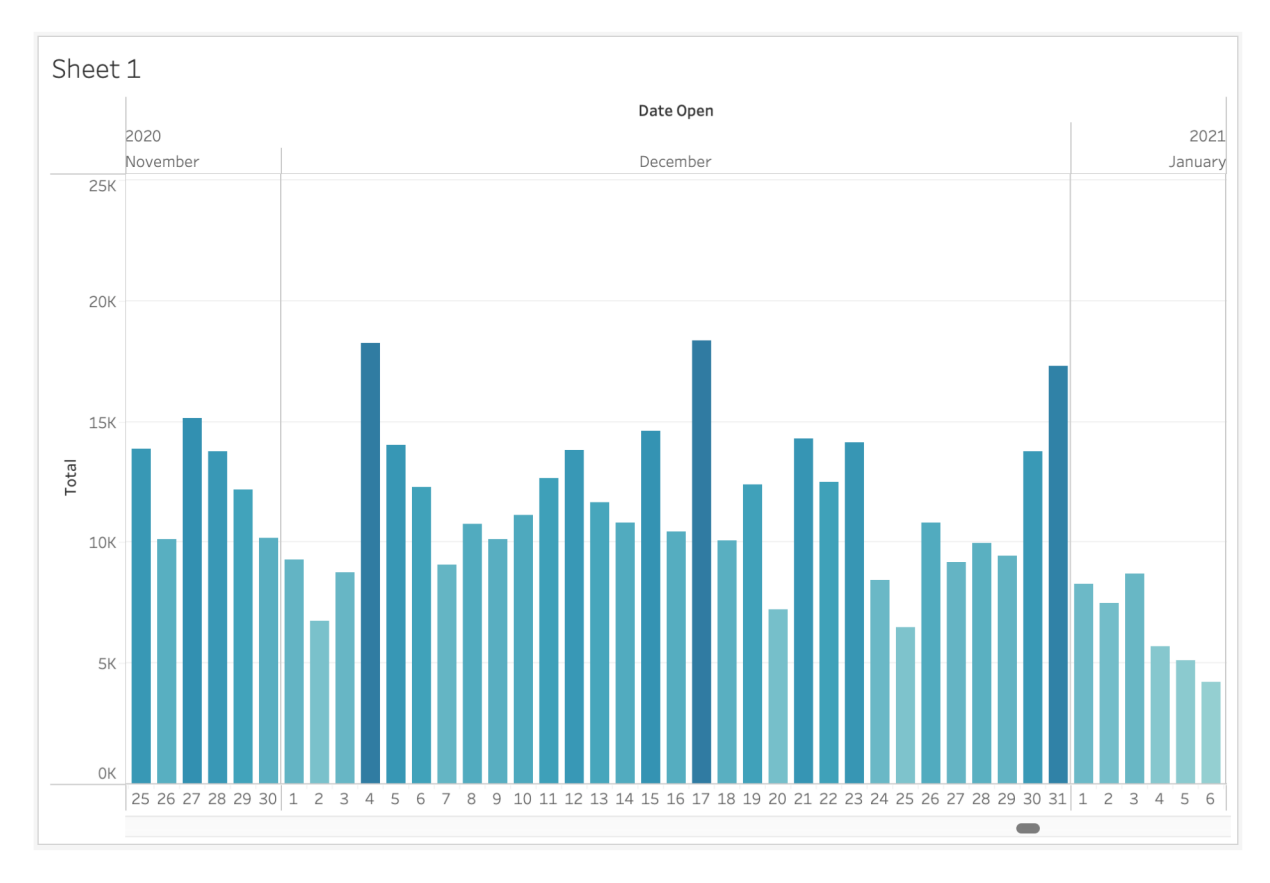

Obr. 28 - Tržby v prosinci 2020 (vlastní zpracování)

## **4.3.2. Průměrná hodnota prodeje**

Mimo vývoje celkových tržeb je vhodné sledovat i průměrnou hodnotu prodeje. Čím více zákazník utratí během jednoho nákupu, tím lépe pro podnikatele. Bohužel data potřebná k této analýze nebyla k dispozici, z nezjištěného důvodu je v zálohované databázi uchováno pouze několik málo posledních účtenek.

## **4.3.3. Počet prodaných položek**

Ukazatelem ještě užitečnějším, než je průměrná hodnota prodeje, je průměrný počet prodaných položek v jednom prodeji. Zatímco celková hodnota prodeje může průběžně narůstat z důvodu zvyšování cen, počet prodaných položek je přesnějším ukazatelem.

Z důvodu chybějících záznamů o jednotlivých účtenkách není možné tento ukazatel použít, jsou však k dispozici jiná data podobného charakteru, a to celkový počet prodaných produktů za jednu směnu (v tomto případě se rovná jednomu dni). Z těchto údajů sice nelze zjistit, zda jednotliví zákazníci nakupují více, nebo méně, aleje možné zjistit, zda se mění obecně nakupování zákazníků v podniku v rámci počtu položek.

Pro zjištění průměrných počtů prodaných položek za den je třeba vycházet z tabulky Shift stat, která obsahuje statistiky prodaných kusů všech produktů za jednotlivé směny. Každá směna má přiřazeny produkty prodávané v ten den a jejich konkrétní počet. K tomuto účelu bylo tedy třeba sečíst počet všech produktů vztahujících se k jedné směně. Na obrázku č. 31 jsou pro lepší přehlednost zobrazeny počty prodaných produktů v rámci měsíce.

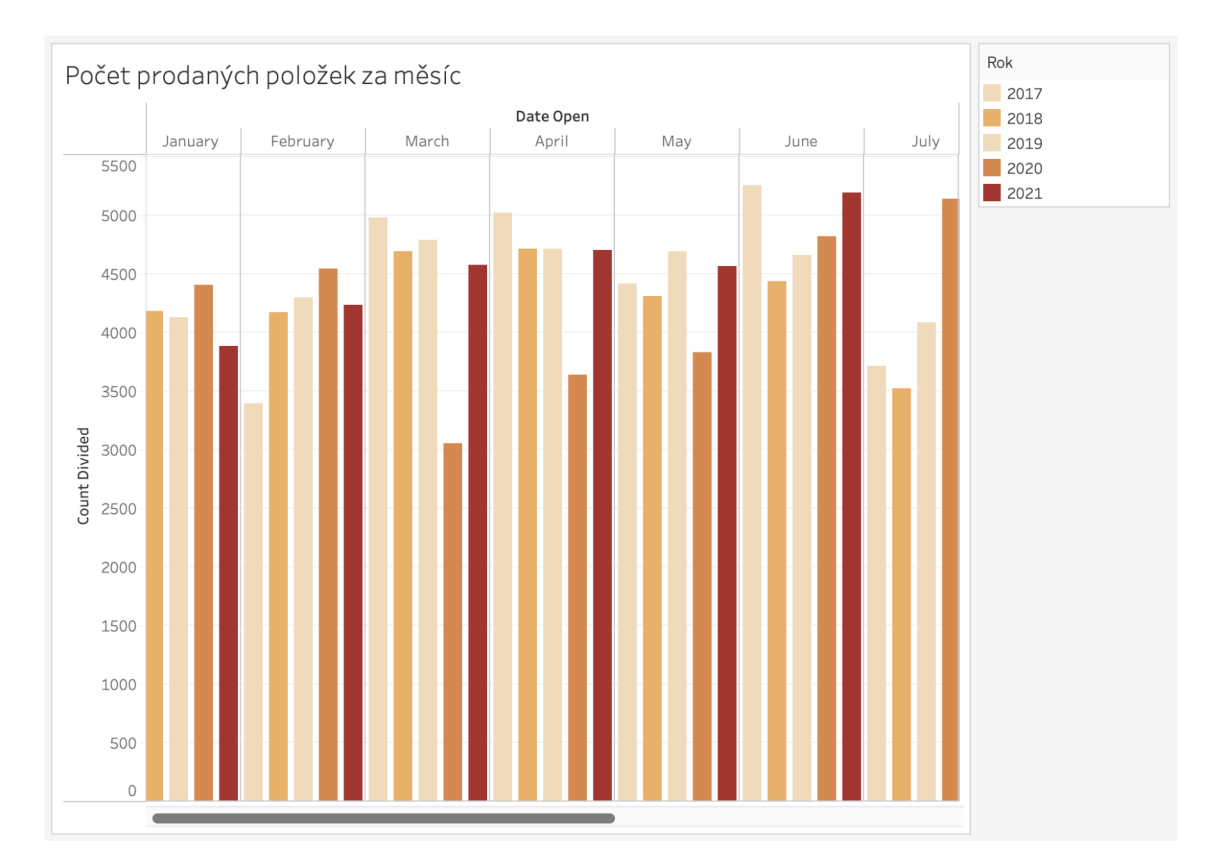

Obr. 29 - Počet prodaných položek za měsíc (vlastní zpracování)

## **4.4. Interaktivní dashboard**

Tableau umožňuje využití dashboardu, jedná se o obrazovku se všemi klíčovými údaji přehledně uspořádanými na jednom místě. Pro lepší zainteresování uživatele je vhodné do dashboardu aplikovat interaktivní prvky. Z tohoto důvodu byly použity interaktivní grafy, kde lze pomocí různých prvků přímo sledovat změny v datech.

Dashboard lze v aplikaci Tableau přidat kliknutím na záložku New Dashboard s ikonou "<sup>+"</sup> v dolní liště. Otevře se nový list dashboardu. V levém sloupci v sekci Sheets jsou vypsány všechny pracovní listy, se kterými se dosud pracovalo a jejichž výstupy lze do dashboardu vkládat. Pro každý graf je nutné mít vytvořen separátní pracovní list, ze kterého lze pouhým přetažením následně dostat výstup do dashboardu. Zde se jednotlivé výstupy poskládají buď do mřížky, nebo do volného rozložení, dle vlastních preferencí. Mezi jednotlivé prvky je možné vložit také další objekty jako například popisky, navigaci, obrázky a spoustu dalších volitelných rozšíření, kterými mohou být různé filtry, tlačítka, pokročilé analytické nástroje a další.

V sekci Size je možné nastavit rozlišení v závislosti na zařízení, na kterém bude vizualizace prezentována, což je vhodné zejména v případě mobilních zařízení, na kterých by klasické desktopové rozlišení bylo velmi nepřehledné. Vybrané rozlišení je možné přímo otestovat pomocí tlačítka Device Preview.

Pro modelový příklad jednoduchého dashboardu zobrazeného na obrázku č. 30 byly použity tři druhy grafů vytvořených dříve:

- **výsečový graf** *Podíl druhů kávových nápojů* znázorňující podíl druhů nápojů na celkovém prodeji kávy v jednotlivých kalendářních letech,
- **sloupcový graf** *Přehled celkových tržeb za měsíc* zobrazující vývoj celkových měsíčních tržeb,
- **sloupcový graf** *Počet prodaných položek za měsíc* nabízející porovnání prodaných kusů za stejný kalendářní měsíc v jednotlivých letech.

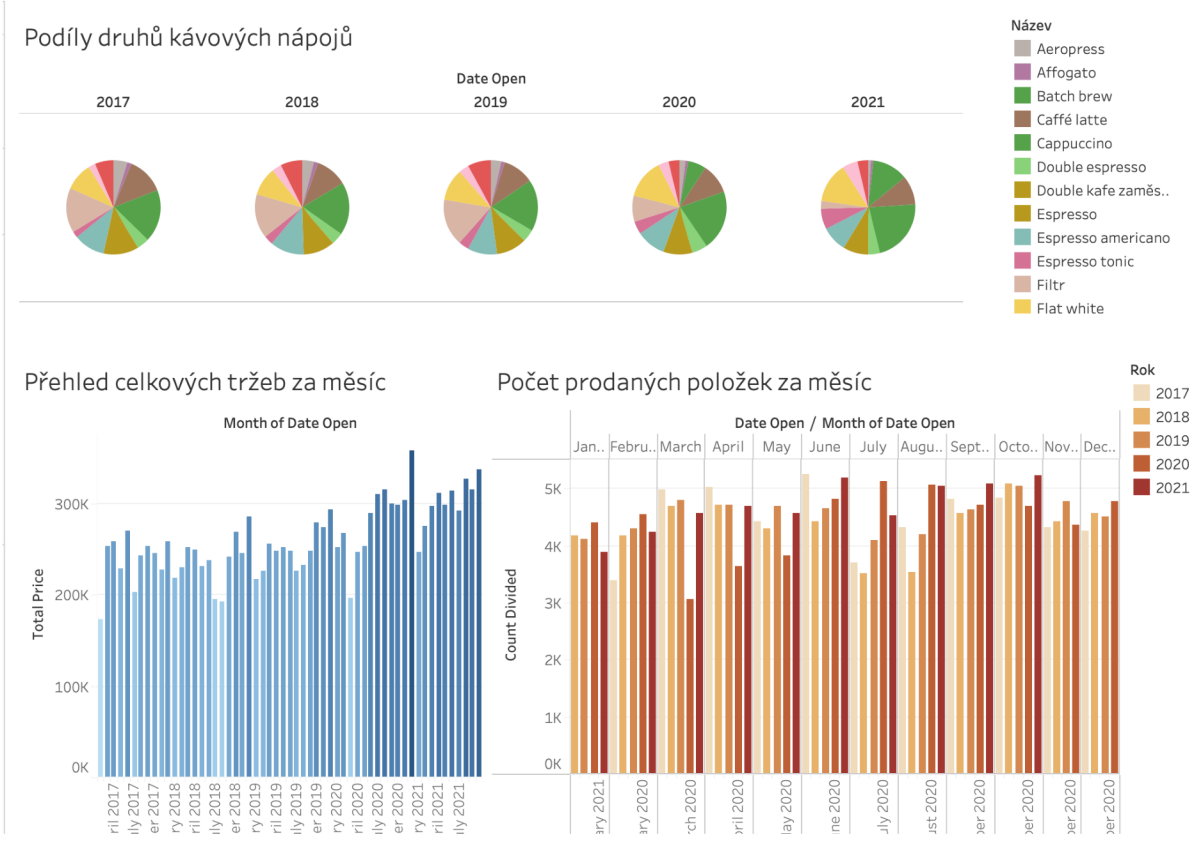

Obr. 30 - Dashboard v aplikaci Tableau (vlastní zpracování)

S grafy v dashboardu je možné dále pracovat – filtrovat data, řadit je, měnit úroveň podrobnosti (přehledy za den nebo rok) a tak dále. Po kliknutí na položku grafu dochází k automatickému zvýraznění souvisejících položek v ostatních grafech, jak je znázorněno na obrázku č. 30. Zde byl vybrán jeden nápoj ve výsečovém grafu roku 2020 a následně došlo ke zvýraznění roku 2020 také v sousedním grafu.

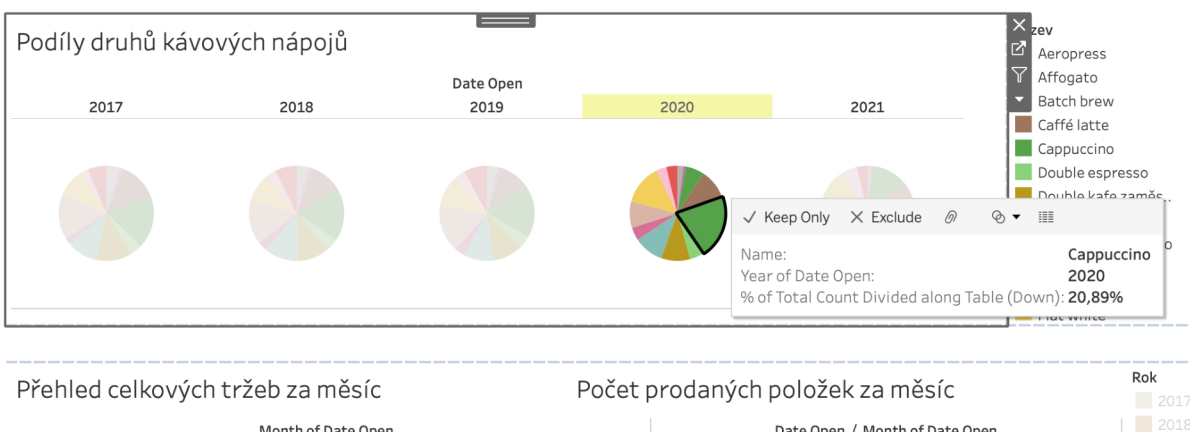

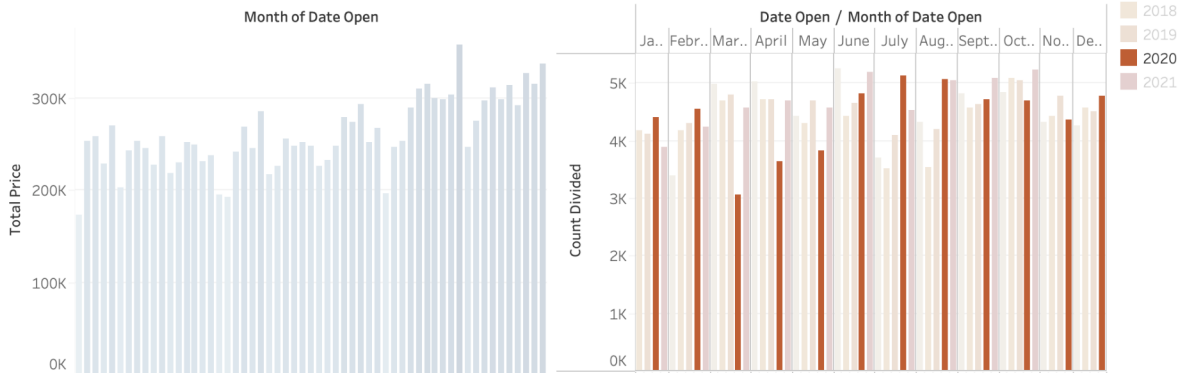

Obr. 31 - Zvýraznění souvisejících položek (vlastní zpracování)

## **4.5.Další využití**

S využitím výše uvedených technik a kroků je možné vytvářet mnoho dalších analýz a vizualizací zaměřených na libovolné hodnoty, které jsou k dispozici. Je možné se dále podrobněji zaměřit na tržby v jednotlivé dny, na prodej konkrétních produktů s ohledem na období, na prodeje uskutečněné ve dny konání nějaké větší pravidelně se opakující akce (typicky různé městské slavnosti), na dopad významných změn v podniku (například výše uvedené zdražování) a mnoho dalších. Možnosti využití nástroje Tableau jsou i s takto omezenými daty široké a není možné je v této práci všechny obsáhnout – záleží pouze na uživateli, který rozhoduje o tom, jaké údaje ho v danou chvíli nejvíce zajímají a jak s nimi bude dále naloženo.

## **5. Shrnutí výsledků**

V teoretické části práce byly představeny a porovnány nejčastěji využívané pokladní systémy Dotykačka, Storyous, Kasa Fik, HelloCash, MiniPOS a systém Mio-IT využívaný ve zkoumaném podniku. Z analytických nástrojů na bázi cloudu byly blíže popsány a srovnány nástroje Microsoft Power BI, Tableau, GoodData a Qlik.

Pro samotnou analýzu dat reálného podniku v praktické části práce byl zvolen analytický nástroj Tableau, který nabízí uživatelsky přívětivé ovládání a vytváření vizualizací pomocí metody drag and drop. Došlo k úpravě dat a jejich následnému importu do aplikace. Poté byly vytvořeny základní vizualizace využívající sloupcové a výsečové grafy, které byly následně zobrazeny v přehledném dashboardu.

Z důvodu nepříliš pečlivě sbíraných a organizovaných dat z vybraného podniku nebylo možné plně využít potenciál softwaru Tableau a aplikovat některé jeho zajímavější funkce. Bylo zjištěno, že některá poměrně zásadní data, jako jsou například přesně rozepsané náklady či podrobné záznamy konkrétních prodejů, zcela chybí. Toto má vliv na možnosti výsledné analýzy, která kvůli tomu bohužel nemůže být tak podrobná, jak bylo očekáváno při zadávání tématu práce.

## **6. Závěr a doporučení**

Cílem práce bylo popsat vybrané pokladní systémy a analytické nástroje založené na cloudových službách, následně provést analýzu dat konkrétního podniku za pomoci zvoleného analytického nástroje a poukázat na možnosti využití BI v malých a středních podnicích.

Tato práce především praktickým způsobem poukázala na to, jak nezbytně nutné je sbírat potřebná data. Důležité je rovněž vědět, o jaká data přesně se jedná a zajistit jejich vhodnou správu a následné zpracování.

Nezbývá než konstatovat, že poměrně nákladné pořízení analytického nástroje tohoto typu bohužel nemá velký význam pro tak malou firmu, jako je podnik, ve kterém byla prováděna analýza, a který má navíc k dispozici omezená a neúplná data. Bohužel pak nelze využít všech dostupných funkcí a výhod takového nástroje. Z těchto důvodů je doporučeno zvážit pořízení pokročilejšího pokladního systému a pečlivé zaznamenávání všech údajů, které ovlivňují podnikání, aby bylo možné využívat rozsáhlé analytické nástroje. V případě zachování současného stavuje pak doporučeno využít k analýze dat jednodušší a levnější nástroje, případně varianty uvedených nástrojů v předkládané práci, které jsou zdarma. Samotná analýza dostupných dat však i v takto malém podniku rozhodně má význam.

## **Seznam použité literatury**

## **Tištěné zdroje**

[1] ASPIN, Adam. *High Impact Data Visualization with Power View, Power Map, and Power BL* Apress, 2014. ISBN 978-1-4302-6616-7

[2] FEW, Stephen. *Information dashboard design: the effective visual communication of data.*  Sebastopol: O'Reilly, 2006. ISBN 0-596-10016-7.

[3] LASZEWSKI, Tom a Prakash NAUDURI. *Migrating to the Cloud* [online]. USA: Elsevier, 2012 [cit. 2022-04-26]. ISBN 978-1-59749-647-6.

[4] MAYER-SCHÖNBERGER, Viktor a Kenneth CUKIER. *Big Data.* Brno: Computer Press, 2014. ISBN 978-80-251-4119-9.

[5] NOVOTNÝ, Ota, Jan POUR a David SLÁNSKÝ. *Business intelligence: jak využít bohatství ve vašich datech.* Praha: Grada, 2005. Management v informační společnosti. ISBN 978-80-247-1094-3.

[6] PASHER, Edna a Tuvya RONEN. *The complete guide to knowledge management: a strategic plan to leverage your company's intellectual capital.* Hoboken, N.J.: John Wiley, c2011. ISBN 978-0-470-88129-3

[7] POUR, Jan, Miloš MARYŠKA a Ota NOVOTNÝ. *Business intelligence v podnikové praxi.* Praha: Professional Publishing, 2012. ISBN 978-80-7431-065-2.

[8] POUR, Jan, Miloš MARYŠKA, Iva STANOVSKÁ a Zuzana ŠEDIVÁ. *Self service business intelligence: jak si vytvořit vlastní analytické, plánovací a reportingové aplikace.* Praha: Grada Publishing, 2018. Management v informační společnosti. ISBN 978-80-271-0616-5.

[9] VELTE, Anthony T, Toby J. VELTE a Robert C. ELSENPETER. *Cloud Computing: praktický průvodce.* Brno: Computer Press, 2011. ISBN 978-80-251-3333-0.

[10] WILLIAMS, Steve a Nancy WILLIAMS. *The Profit Impact of Business Intelligence.*  USA: Elsevier Science & Technology, 2007. ISBN 978-0-12-372499-1.

## **Elektronické zdroje**

[11] BOISVERT, Michelle. Infrastructure as a Service (IaaS). *TechTarget* [online]. 2020 [cit. 2021-12-21]. Dostupné z: [https://vvww.techtarget.com/searchcloudcomputing/definition/Infra](https://vvww.techtarget.com/searchcloudcomputing/definition/Infra-)structure-as-a-Service-IaaS

[12] CEBOTAREAN, Elena. Business intelligence. *Journal of Knowledge Management, Economics and Information Technology.* 2011, **2.** ISSN 2069-5934. Dostupné také z: https:// [www.scientificpapers.org/wp-content/files/1102\\_Business\\_intelligence.pdf](http://www.scientificpapers.org/wp-content/files/1102_Business_intelligence.pdf) 

[13] DOTYKAČKA ČR. *Dotykačka - Pokladni systém pro restaurace, obchody a služby* [online]. Praha, c2021 [cit. 2022-03-02]. Dostupné z: <https://dotvkacka.cz/>

[14] FINANČNÍ SPRÁVA. *Etržby: elektronická evidence tržeb* [online], [cit. 2022-04-03]. Dostupné z: https://www.etrzby.cz/

[15] GARTNER, INC. *Gartner,* [online]. c2022 [cit. 2022-01-30]. Dostupné z: [https://www](https://www-)[gartner.com/en](http://gartner.com/en) 

[16] GARTNER, INC. Positioning technology players within a specific market. *Gartner* [online]. [cit. 2022-01-19]. Dostupné z: <https://www.gartner.com/en/research/methodologies/> magic-quadrants-research

[17] GOODDATA CORPORATION. *GoodData: Modern BI for the modern data stack* [online]. C2007-2022 [cit. 2022-03-13]. Dostupné z: <https://www.gooddata.com/>

[18] JIRKA, Radovan. Tak co teda? Tableau, Power BI nebo GoodData?. *BizzTreat* [online]. 5. června 2020 [cit. 2022-03-12]. Dostupné z: [https://www.bizztreat.com/blog/tak-co-teda](https://www.bizztreat.com/blog/tak-co-teda-)tableau-power-bi-nebo-gooddata-mnamka-28

[19] KASA FIK. *Profesionální pokladna – KASA FIK* [online]. Brno [cit. 2022-03-05]. Dostupné z:<https://www.kasafik.cz/web/cs/>

[20] KPC-GROUP. Magický kvadrant. In: *KPC-Group* [online]. Praha [cit. 2022-01-19]. Dostupné z: <https://kpc-group.cz/blog/metodika/magicky-kvadrant>

[21] MRAP GMBH. *HELLOCASH* [online]. Kuželov, c2022 [cit. 2022-03-05]. Dostupné z: https://hellocash.cz/

[22] MICROSOFT CORPORATION. Profil společnosti Microsoft Česká republika. *Microsoft* [online]. c2022 [cit. 2022-02-26]. Dostupné z: [https://news.microsoft.com/cs-cz/pro](https://news.microsoft.com/cs-cz/pro-)fil-spolecnosti-microsoft-ceska-republika/

[23] MICROSOFT CORPORATION. What is Power BI?. *Microsoft Docs* [online]. c2022, 17.04.2022 [cit. 2022-04-19]. Dostupné z: [https://docs.microsoft.com/cs-cz/power-bi/funda](https://docs.microsoft.com/cs-cz/power-bi/funda-)mentals/power-bi-overview

[24] MICROSOFT CORPORATION. *Microsoft Power BI* [online]. c2022 [cit. 2022-02-10], Dostupné z: <https://powerbi.microsoft.com/cs-cz/>

[25] MINISTERSTVO PRŮMYSLU A OBCHODU. Aplikační výklad pro vymezení pojmů drobný, malý a střední podnikatel a postupů pro zařazování podnikatelů do jednotlivých kategorií. In: *Příloha Operačního manuálu OP PIK.* 2015. MPO 25075/15/61100. Dostupné také z: <https://www.mpo.cz/assets/dokumentv/54344/64505/659437/priloha021.pdf>

[26] MIOIT. *Pokladna mioIT* [online]. Chlumec [cit. 2022-03-06]. Dostupné z: http://pokladna.[mio-it.cz/](http://mio-it.cz/) 

[27] PICKELL, Devin. Structured vs Unstructured Data - What's the Difference?. In: *G2* [online]. Chicago [cit. 2021-10-29]. Dostupné z: [https://www.g2.com/articles/structured-vs-un](https://www.g2.com/articles/structured-vs-un-)structured-data

[28] QLIKTECH INTERNATIONAL AB. *Qlik* [online], c 1993-2022 [cit. 2021-12-27]. Dostupné z:<https://www.qlik.com/us/>

[29] QLIKTECH INTERNATIONAL AB. Active Intelligence – The next era of BI. *Olik* [online], [cit. 2022-03-28]. Dostupné z:<https://www.qlik.com/us/active-intelligence>

[30] QUITEC. *MiniPOS* [online]. Mníšek pod Brdy, c2020 [cit. 2022-03-05]. Dostupné z: <https://www.minipos.cz/>

[31] SLIZEK, David a Jan BERANEK. Startup GoodData: Cech s americkou firmou. *Reportér magazín* [online]. 13. září 2015 [cit. 2022-03-13]. Dostupné z: <https://reportermagazin.cz/> a/iegNt/startup-gooddata-cech-s-americkou-firmou

[32] [ST0RY0US.COM.](http://ST0RY0US.COM) *Storyous* [online]. Praha [cit. 2022-03-02]. Dostupné z: [https://storv](https://storv-)[ous.com/cz/](http://ous.com/cz/) 

[33] SVANTESSON, Sofia. SaaS, PaaS or IaaS - What do they mean and how to choose?. *Dstny* [online]. 2020-03-04 [cit. 2022-01-27]. Dostupné z: https://www.dstny.se/en/ blog/saas-paas-iaas/

[34] TABLEAU SOFTWARE, LLC. *Tableau* [online]. c2003-2022 [cit. 2021-12-28]. Dostupné z: <https://www.tableau.com/>

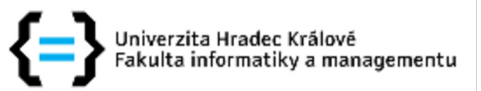

## **Zadání diplomové práce**

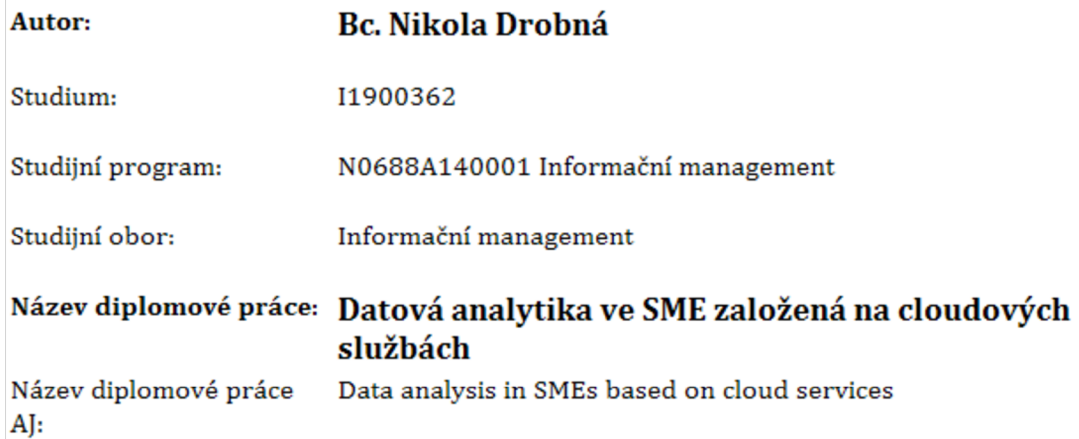

### **Cíl, metody, literatura, předpoklady:**

Cíl:

**Rešerše maloobchodních pokladních řešení a cloudových analytických nástrojů. Aplikace vybraného nástroje v prostředí reálného podniku a následná analýza.** 

#### **Osnova:**

- **1. Úvod do problematiky\par**
- **2. Maloobchodní pokladní systémy\par**
- **3. Cloudové analytické nástroje\par**
- **4. Extrakce pokladních dat v prostředí reálného podniku\par**
- **5. Aplikace vybraného cloudového řešení\par**
- **6. Analýza získaných dat\par**
- **7. Závěr\par**
- **1. POUR, Jan; MARYŠKA, Miloš; NOVOTNÝ, Ota.** *Business Intelligence v podnikové praxi . Professional Publishing, 2012.*
- *2. MAYER-SCHÖNBERGER, Viktor; CUKIER, Kenneth. Big data: A revolution that will transform how we live, work, and think* 
	- *. Houghton Mifflin Harcourt, 2013.*
- *3. FEW, Stephen. Information dashboard design. S. Few , 2003.*
- *4. Tableau Software <https://www.tableau.com/>*

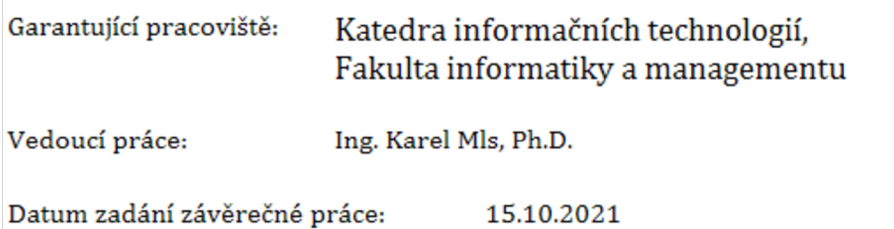